# 273G3D

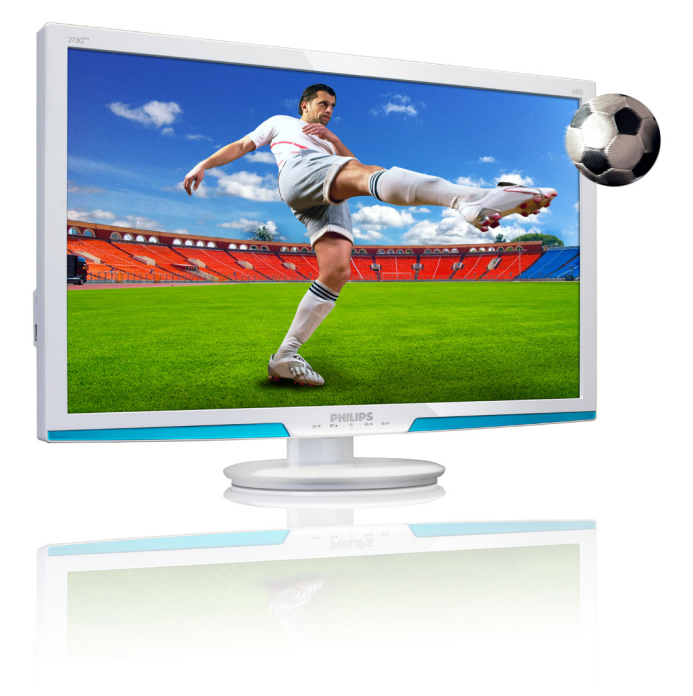

www.philips.com/welcome

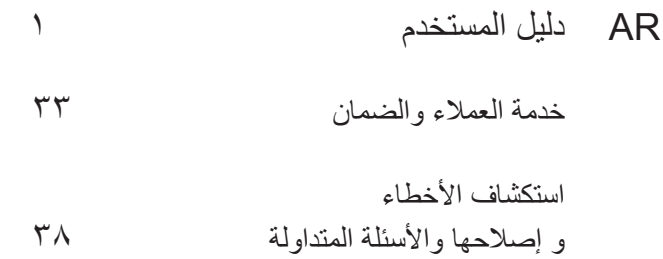

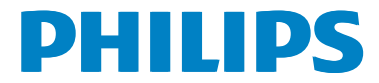

# جدول المحتويات

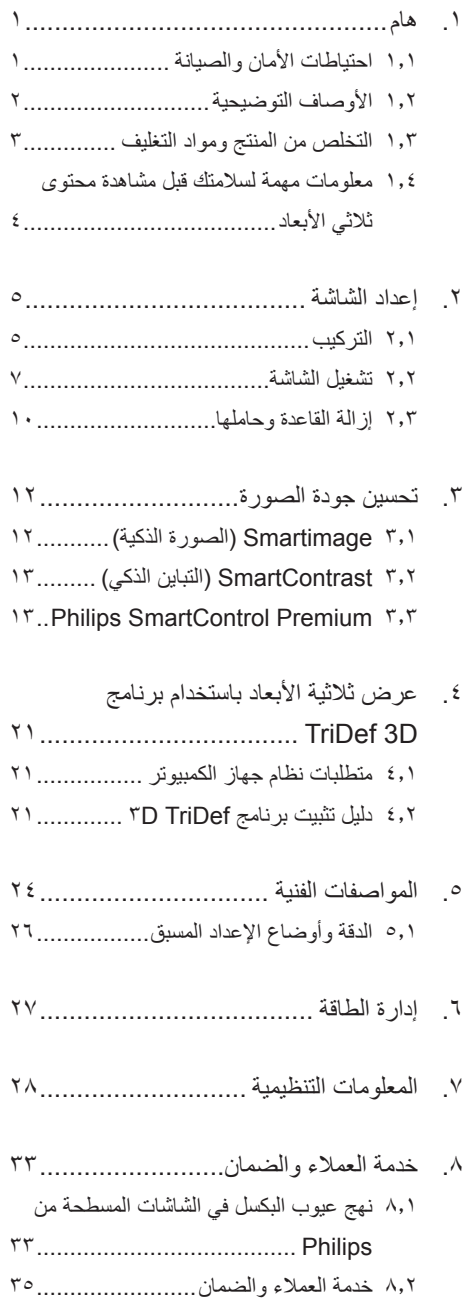

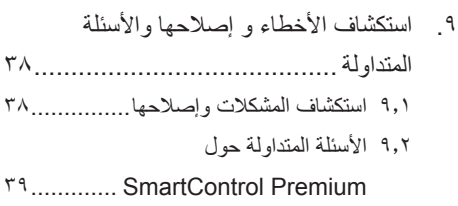

٩٫٣ الأسئلة المتداولة العامة ........................

# $\overline{1}$ . هام

يناسب دليل المستخدم الإلكتروني الحالي أي شخص يستخدم شاشة Philips. يجب قراءة دليل المستخدم هذا بعناية قبل استخدام الشاشة الخاصة بك. حيث أنه يحتوي على معلومات وملاحظات هامة تتعلق بتشغيل الشاشة.

يكون ضمان Philips ً ساريا شريطة أن يتم التعامل مع المنتج بشكلٍ ملائم في الغرض المصنوع لأجله، وذلك حسب تعليمات التشغيل الخاصة به وبناءً على تقديم أصل فاتورة الشراء أو إيصال الدفع موضحًا عليه تاريخ الشراء واسم الوكيل والطراز ورقم الإنتاج الخاص بالمنتج.

## ١٫١ احتياطات الأمان والصيانة

تحذيرات

قد يؤدي استخدام عناصر تحكم أو عمليات ضبط أو إجراءات خلاف المحددة في هذا المستند إلى التعرض لصدمة أو مخاطر كهربائية و/أو مخاطر ميكانيكية. برجاء قراءة واتباع هذه التعليمات عند توصيل واستخدام شاشة العرض الخاصة بالكمبيوت.

التشغيل

- يرجى الحفاظ على الشاشة ً بعيدا عن أشعة الشمس المباشرة وعن الأضواء الساطعة القوية ً وبعيدا عن أي مصدر حرارة آخر. فالتعرض لفترة طويلة لهذا النوع من البيئة قد يؤدي إلى تغير لون الشاشة وتلفها.
- قم بإزالة أي جسم يمكن أن يسقط في فتحات التهوية أو يمنع التبريد الصحيح للأجهزة الإلكترونية لشاشة العرض.
	- لا تقم بسد فتحات التهوية الموجودة على الهيكل.
	- عند تثبيت شاشة العرض، احرص على أن يكون الوصول إلى مقبس وقابس الطاقة ً ميسورا.
- إذا تم إيقاف تشغيل شاشة العرض من خلال فصل كبل الطاقة أو سلك طاقة التيار المستمر، انتظر مدة ٦ ثوان قبل توصيل كبل الطاقة أو سلك طاقة التيار المستمر من أجل التشغيل العادي.
	- برجاء استخدام سلك الطاقة المعتمد الذي توفره شركة Philips في كافة الأوقات. في حالة ضياع سلك

الطاقة، برجاء الاتصال بمركز الخدمة المحلي لديك. (برجاء الرجوع إلى مركز الاستعلام الخاص بخدمة العملاء)

- تجنب تعريض الشاشة لهزة عنيفة أو صدمة شديدة أثناء التشغيل.
	- تجنب الطرق على شاشة العرض أو إسقاطها أثناء التشغيل أو النقل.
		- الصيانة
- لحماية الشاشة من َّ أي تلف محتمل، تجنب الضغط الشديد على لوحة LCD. وعند نقل الشاشة، احرص على الإمساك بالإطار الخاص بحمل الشاشة ولا تحمل الشاشة من خلال وضع يدك أو أصابعك على لوحة .LCD
	- قم بفصل الطاقة عن الشاشة في حالة عدم استخدامها لفترة طويلة من الزمن.
- افصل الطاقة عن شاشة العرض إذا أردت تنظيفها باستخدام قطعة قماش رطبة. يمكن مسح الشاشة باستخدام قطعة قماش جافة عند فصل الطاقة عنها. ومع ذلك، تجنب مطلقًا استخدام مادة مذيبة عضوية مثل الكحول أو السوائل المعتمدة على الأمونيا لتنظيف شاشة العرض.
	- لتجنب مخاطر الصدمة أو التلف التام للجهاز، لا ُعرض شاشة العرض للأتربة أو المطر أو المياه أو ت بيئة شديدة الرطوبة.
	- في حالة حدوث بلل لشاشة العرض، قم بمسحها باستخدام قطعة قماش نظيفة في أسرع وقت ممكن.
- في حالة دخول مادة غريبة أو مياه إلى شاشة العرض، فبرجاء إيقاف التشغيل على الفور وفصل سلك الطاقة. بعد ذلك، قم بإزالة المادة الغريبة أو المياه، ثم قم بإرسالها إلى مركز الصيانة.
	- لا تقم بتخزين أو استخدام الشاشة في أماكن معرضة للحرارة أو ضوء الشمس المباشر أو البرودة الشديدة.
- من أجل الحفاظ على أفضل أداء لشاشة العرض واستخدامها لأطول فترة ممكنة، برجاء استخدام شاشة العرض في أماكن تقع ضمن نطاقات درجة الحرارة والرطوبة التالية.
- درجة الحرارة: ٠ ٤٠ درجة مئوية، ٣٢ ٩٥ درجة فهرينهيت
	- الرطوبة: من ٢٠ إلى ٨٠ ٪ رطوبة نسبية

• هام: يجب أن تقوم ً دائما بتنشيط برنامج شاشة التوقف عندما تترك الشاشة بلا مراقبة. لابد دومًا من تنشيط تطبيق لتحديث الشاشة بشكل دوري إذا كانت الشاشة ستعرض محتوى ثابت لا يتغير. قد يؤدي العرض المستمر لفترة زمنية ممتدة للصور الساكنة أو الثابتة إلى "الإجهاد"، الذي يعرف ً أيضا بـ "الصورة اللاحقة" أو "الصورة المخفية". يعتبر كل من "الإجهاد" أو "الصورة اللاحقة" أو "الصور المخفية" من الظواهر المعروفة في تكنولوجيا لوحات LCD. في معظم الحالات، تختفي ظاهرة "الإجهاد" أو "الصورة اللاحقة" أو "الصور المخفية" بشكل تدريجي عبر فترة زمنية بعد أن يتم إيقاف تشغيل الطاقة.

## تحذير

لن تختفي أعراض "الإجهاد" أو "الصورة اللاحقة" أو "الصور المخفية" الحادة ولا يمكن إصلاحها. الضمان الخاص بك لا يغطي الضرر المذكور أعلاه.

#### الخدمة

- لا ينبغي فتح غطاء الشاشة إلا بواسطة موظف الخدمة المؤهل.
- إذا كان هناك احتياج إلى أية أوراق لإجراء الصيانة أو التكامل، برجاء الاتصال بمركز الخدمة المحلي لديك. (برجاء الرجوع إلى فصل "مركز الاستعلام")
	- للاطلاع على معلومات النقل، برجاء الرجوع إلى "المواصفات الفنية".
- لا تترك شاشة العرض في السيارة/الشاحنة تحت ضوء الشمس المباشر.

## ملاحظة

استشر فني الخدمة إذا كانت شاشة العرض لا تعمل بشكل صحيح، أو إذا كنت غير متأكد من الإجراء اللازم اتخاذه بعد اتباع تعليمات التشغيل الواردة في هذا الدليل.

## ١٫٢ الأوصاف التوضيحية

ُوضح الأقسام الفرعية التالية الاصطلاحات التوضيحية ت المستخدمة في هذا الدليل.

الملاحظات والتنبيهات والتحذيرات

في هذا الدليل، توجد بعض أجزاء نصية مصحوبة برمز ومطبوعة بخط عريض أو مائل. تحتوي هذه الأجزاء على الملاحظات والتنبيهات والتحذيرات. ويتم استخدامها كما يلي:

## ملاحظة

يشير هذا الرمز إلى معلومات هامة وتلميحات تساعدك على الاستخدام الأمثل لجهاز الكمبيوتر لديك.

تنبيه يشير هذا الرمز إلى معلومات تطلعك على كيفية تجنب تلف محتمل للجهاز أو فقد للبيانات.

## تحذير

يشير هذا الرمز إلى احتمال حدوث إصابة جسدية وتطلعك على كيفية تجنب المشكلة.

قد تظهر بعض التحذيرات في تنسيقات بديلة وقد لا تكون مصحوبة برمز. في مثل هذه الحالات، تكون طريقة العرض الخاص للتحذير من اختصاص الجهة التنظيمية المعنية.

#### Recycling Information for Customers

Your display is manufactured with high quality materials and components which can be recycled and reused.

To learn more about our recycling program please visit www.philips.com/about/sustainability/ recycling.

١٫٣ التخلص من المنتج ومواد التغليف

مخلفات المعدات الإلكترونية والأجهزة الكهربائية - **WEEE** 

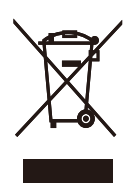

This marking on the product or on its packaging illustrates that, under European Directive 2002/96/EC governing used electrical and electronic appliances, this product may not be disposed of with normal household waste. You are responsible for disposal of this equipment through a designated waste electrical and electronic equipment collection. To determine the locations for dropping off such waste electrical and electronic, contact your local government office, the waste disposal organization that serves your household or the store at which you purchased the product.

Your new monitor contains materials that can be recycled and reused. Specialized companies can recycle your product to increase the amount of reusable materials and to minimize the amount to be disposed of.

All redundant packing material has been omitted. We have done our utmost to make the packaging easily separable into mono materials.

Please find out about the local regulations on how to dispose of your old monitor and packing from your sales representative.

١٫٤ معلومات مهمة لسلامتك قبل مشاهدة محتوى ثلاثي الأبعاد

تحذير من نوبات الحساسية للضوء:

قد يصاب بعض المستخدمين بنوبة أو غيرها من المضاعفات غير الاعتيادية عند التعرض لضوء وامض أو نمط معين قد يظهر في الألعاب أو الأفلام ثلاثية الأبعاد. إذا كان لديك أنت أو أي من أفراد أسرتك تاريخ مرضي لمثل هذه النوبات أو الصرع، فاستشر ً طبيبا قبل مشاهدة الصور ثلاثية الأبعاد. وإذا شعرت بأي أعراض من تلك المدرجة أدناه عند مشاهدة صور ثلاثية الأبعاد، فيرجى التوقف عن المشاهدة واستشارة طبيبك وإن لم يكن لديك تاريخ مرضي لمثل هذه النوبات أو الصرع.

قد تتضمن الأعراض: الدوار وعدم وضوح الرؤية والرعشة والحركات اللا إرادية وفقدان الوعي والارتباك والتوهان والغثيان.

يجب أن يراقب الآباء أطفالهم عند مشاهدة المحتوى ثلاثي الأبعاد لأنهم قد يصبحوا غير قادرين على التعامل مع المواقف الطارئة.

عند عرض الصور ثلاثية الأبعاد ضمن ضوء خلفية ٥٠ هرتز أو ٦٠ هرتز، قد تظهر صورة مهزوزة مرئية غير متوقعة مما يسبب إجهادًا للعين وتجربة رؤية غير مريحة.

> لتقليل خطر نوبات الحساسية للضوء، يرجى مراعاة الاحتياطات التالية:

- لا تشاهد محتوى ثلاثي الأبعاد عندما تكون في حالة نعاس أو إرهاق أو مرض.
	- لا تشاهد محتوى ثلاثي الأبعاد لفترة زمنية طويلة.
		- قلل عمق الصورة ثلاثية الأبعاد.
- قلل كثافة ضوء الخلفية عندما تظهر الصور المهزوزة غير المتوقعة.

تحذير خاص بالنظارات ثلاثية الأبعاد:

لا تقم بإتلاف أو تدمير أو إجراء تعديلات غير مصرح بها في البطارية الموجودة في النظارات ثلاثية الأبعاد؛ فتلف البطارية قد ينتج عنها احتراق أو لهب، مما قد يؤدي إلى حروق وإصابات بالغة. كذلك لا تعرض البطارية لدرجة حرارة مرتفعة أو منخفضة ًجدا. وتوقف عن استخدام النظار ات ثلاثية الأبعاد فورًا إذا ظهرت أية علامات لتلف البطارية. تحتوي العدسات الموجودة في النظارات ثلاثية الأبعاد على الزجاج؛ لذا توقف عن استخدام النظارات ثلاثية الأبعاد إذا ظهرت أية علامات لتلف أو تشقق العدسات.

لا تعتبر النظارات ثلاثية الأبعاد نظارات طبية أو نظارات شمس أو نظارات واقية. وقد تؤدي إلى الإصابة إذا استخدمتها لأي من أغراض النظارات العادية.

.٢ إعداد الشاشة

# ٢٫١ التركيب

محتويات العبوة

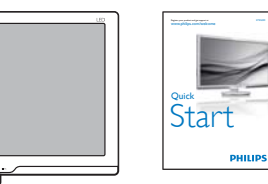

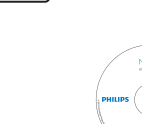

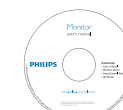

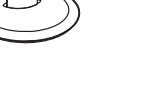

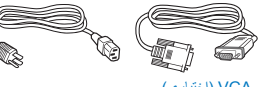

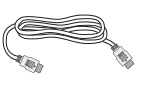

HDMI) اختياري) VGA) اختياري)

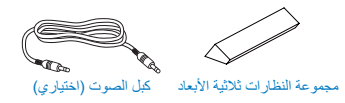

تركيب حامل القاعدة .١ ضع الشاشة مقلوبة على سطح ناعم وأملس لتجنب الشاشة التعرض للخدش أو التلف.

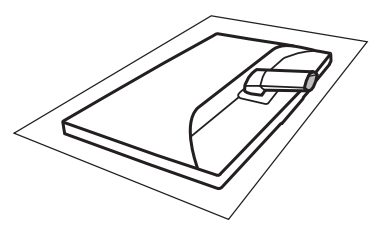

.٢ امسك حامل قاعدة الشاشة بكلتا يديك وقم بإدخال حامل القاعدة بإحكام في عمود القاعدة.

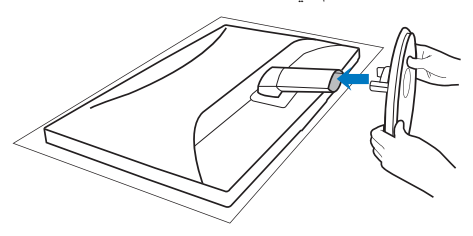

التوصيل بالكمبيوتر

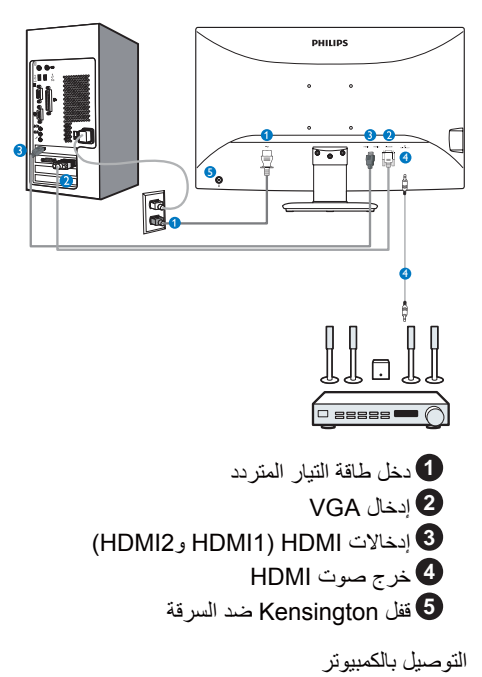

- .١ قم بتوصيل سلك الطاقة بمؤخرة الشاشة بإحكام.
- .٢ قم بإيقاف تشغيل الكمبيوتر وقم بفصل كبل الطاقة.
- .٣ قم بتوصيل كبل إشارة الشاشة في موصل الفيديو الموجود بمؤخرة الكمبيوتر.
- .٤ قم بتوصيل سلك الطاقة الخاص بالكمبيوتر والشاشة في مأخذ قريب.
	- .٥ قم بتشغيل الكمبيوتر والشاشة. يستدل على صحة التركيب من خلال ظهور صورة على الشاشة.
- توصيل مجموعة النظارات ثلاثية الأبعاد بشاشة طراز 273G3D
	- كيفية استخدام النظارات ثلاثية الأبعاد اللاسلكية:

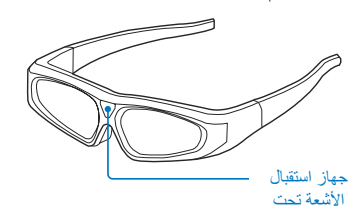

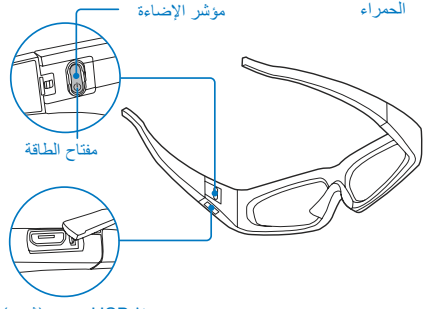

منفذ USB صغير (شحن)

- .١ تشغيل: اضغط على "مفتاح الطاقة". سيضيء "مؤشر الإضاءة" الأحمر لمدة ٢ ثوانٍ.
	- .٢ إيقاف تشغيل: اضغط على "مفتاح الطاقة" لإيقاف تشغيل النظارات.

# ملاحظة

- .١ تأكد من وجود خط رؤية مباشر بين الباعث والنظارات ثلاثية الأبعاد. الحد الأدنى للمسافة الموصى بها ٤٥ سم. وقد تؤدي أية عوائق إلى عدم استقبال الإشار ة من الباعث. إذا لم يتلقَ "جهاز استقبال الأشعة تحت الحمراء" الإشارة من الباعث، فسيتم الدخول في وضع الاستعداد بعد ٥ ثوانٍ ويتم إيقاف تشغيل الطاقة بالكامل بعد دقيقة واحدة من الفصل.
- .٢ تم تصميم النظارات ثلاثية الأبعاد لعرض الصور ثلاثية الأبعاد، ويلزم تشغيل مفتاح الطاقة مرة أخرى لمشاهدة الصور ثلاثية الأبعاد بعد إنهاء الوضع ثنائي الأبعاد

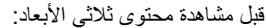

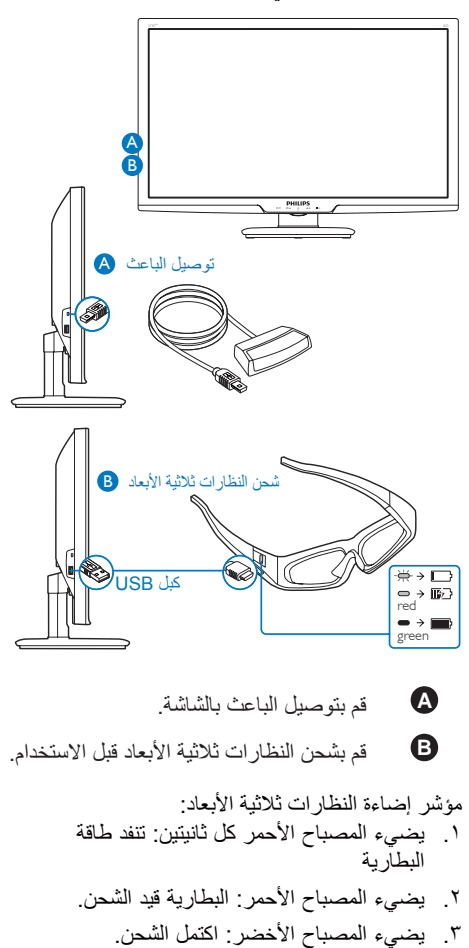

ملاحظة

يستغرق إكمال الشحن حوالي ساعتين ويمكن استخدامه باستمرار لنحو 40 ساعة ً تقريبا.

- ٢٫٢ تشغيل الشاشة
- منظر أمامي لوصف المنتج

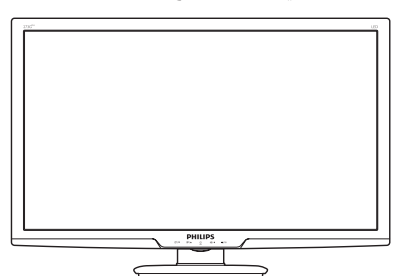

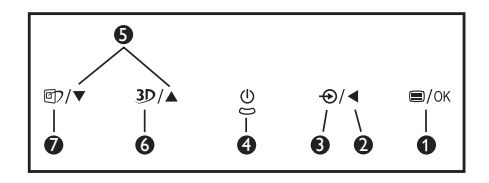

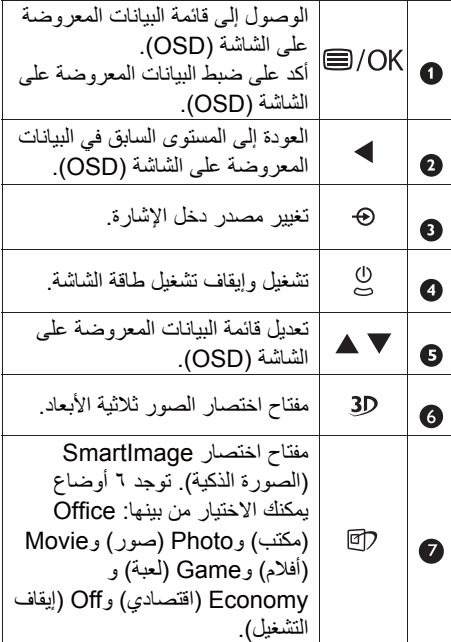

مفتاح اختصار الصور ثلاثية الأبعاد:

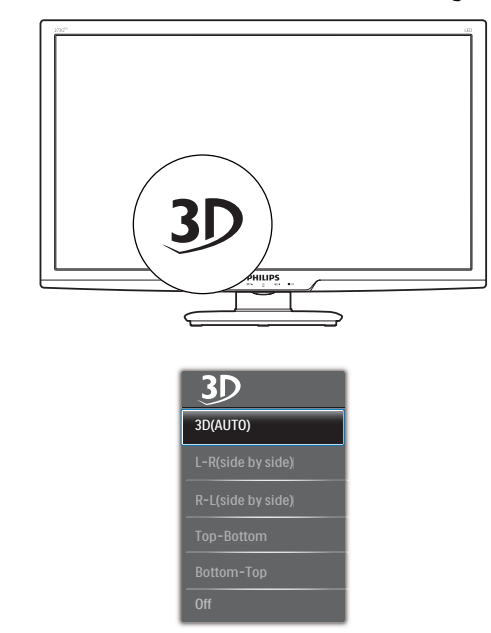

- .١ (AUTO(D3) الصور ثلاثية الأبعاد (تلقائي)): يمكن للمستخدم تحديد التطبيقين أدناه:
- Game console/Blu-ray player (وحدة تحكم الألعاب/مشغل الشعاع الأزرق): تلك التي HDMI 1.4a 3D تدعم
- Video/Game PC) فيديو/لعبة كمبيوتر): باستخدام TriDef 3D

# ملاحظة

يجب استخدام إعداد SCREEN FULL (وضع ملء الشاشة) عند مشاهدة الصور ثلاثية الأبعاد.

يمكن الوصول إلى المحتوى ثلاثي الأبعاد عن طريق التحديد اليدوي بواسطة العناصر أدناه في مفتاح أختصار المحتوى ثلاثي الأبعاد عندما لا يمكن D3 a1.4 HDMI.

- تنسيقات الفيديو كما هو أدناه:
- .٢ R-L ) ًجنبا إلى جنب):

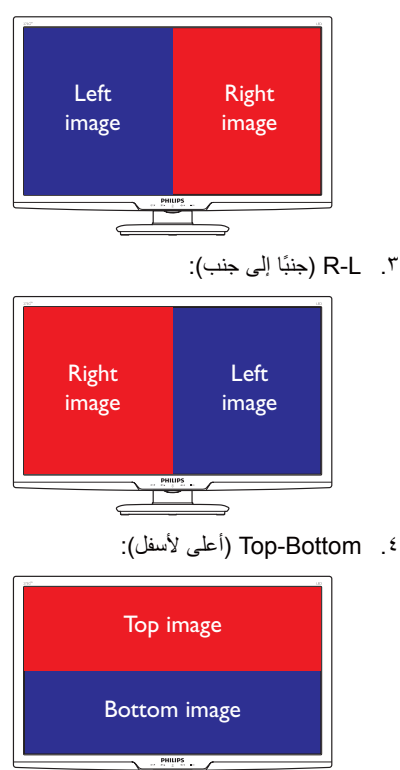

.٥ Top-Bottom) أسفل لأعلى):

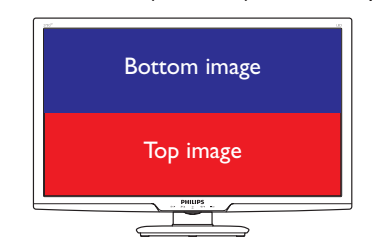

.٦ Off) إيقاف التشغيل): إيقاف تشغيل وظيفة الصور ثلاثية الأبعاد.

قائمة البيانات المعروضة على الشاشة (OSD( فيما يلي منظر شامل للبيانات المعروضة على الشاشة. يمكنك استخدام هذا المنظر كمرجع إذا أردت التعرف بمفردك على عمليات الضبط المختلفة بعد ذلك.

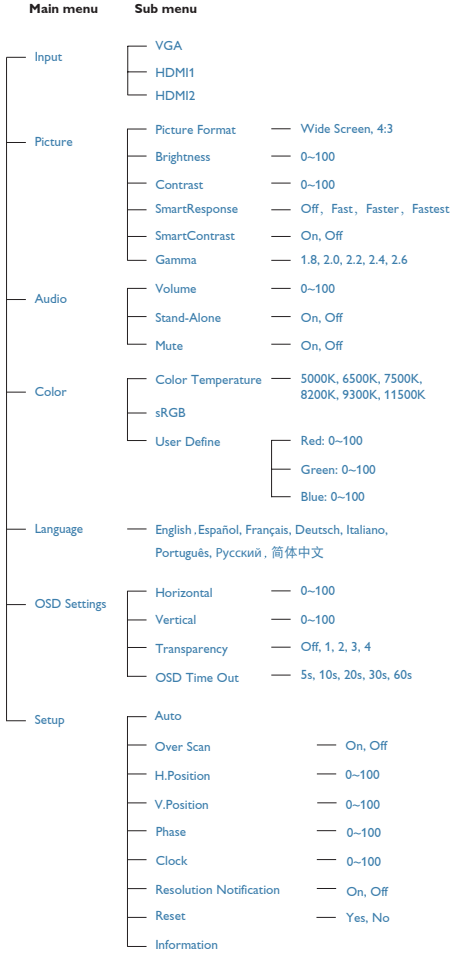

عند تشغيل الصور ثلاثية الأبعاد، ستظره علامة على الشاشة في الركن العلوي الأيمن لمدة ٥ ثوانٍ ونقطة بيضاء على الشاشة في الركن العلوي الأيمن.

VGA)sub-D (للتطبيق ثلاثية الأبعاد: يرجى تحديد وظيفة "Setup) الإعداد) Auto) ضبط تلقائي) (إعداد تلقائي)" في قائمة البيانات المعروضة على الشاشة (OSD(، للتأكد من تشغيل وظيفة الصور ثلاثية الأبعاد بشكل صحيح. ربما يحدث تقطع في الصورة إذا لم تنفذ "Auto) "تلقائي).

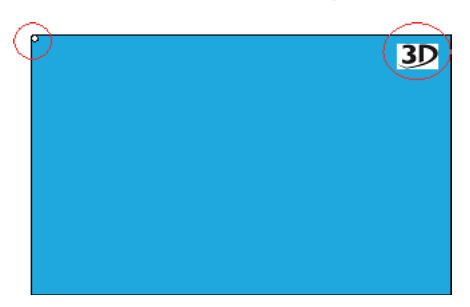

وصف البيانات المعروضة على الشاشة

ما هي البيانات المعروضة على الشاشة (OSD(؟ تعتبر البيانات المعروضة على الشاشة (OSD (ميزة موجودة في جميع شاشات LCD من Philips. وهي تتيح للمستخدم النهائي ضبط أداء الشاشة أو تحديد الوظائف لشاشات العرض مباشرةً من خلال إطار البيانات المعروضة على الشاشة. يتم توضيح واجهة شاشة العرض سهلة الاستخدام أدناه:

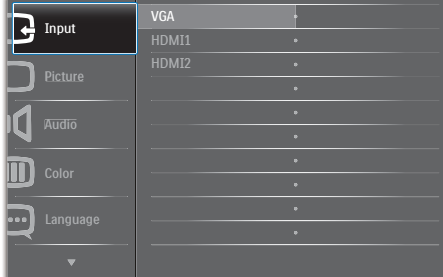

تعليمات بسيطة وأساسية حول مفاتيح التحكم في البيانات المعروضة على الشاشة الموضحة أعلاه، يمكنك الضغط على الأزرار الموجود على اللوحة الأمامية لشاشة العرض لتحريك المؤشر، ثم اضغط زر OK (موافق) لتأكيد الاختيار أو التغيير.

.٢ إعداد الشاشة

إعلام خاص بالدقة

تم تصميم هذه الشاشة للحصول على أفضل أداء حسب دقتها الأصلية، ١٩٢٠ × ١٠٨٠ عند ٦٠ هرتز. عندما يتم تشغيل الشاشة عند دقة مختلفة، يتم عرض تنبيه على الشاشة: Use 1920 × 1080 @ 60 Hz for best results (استخدم دقة ١٩٢٠×١٠٨٠ عند ٦٠ هرتز للحصول على أفضل النتائج).

> يمكن إيقاف تشغيل تنبيه الدقة الأصلية من Setup (الإعداد) في قائمة OSD) البيانات المعروضة على الشاشة).

> > الوظائف الحركية

الميل

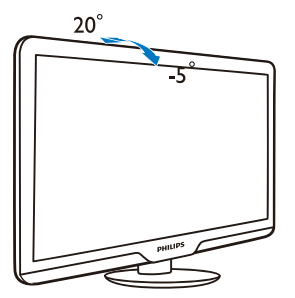

# ٢٫٣ إزالة القاعدة وحاملها

إزالة حامل القاعدة

قبل البدء بفك قاعدة الشاشة، يرجى اتباع الإرشادات الموجودة أدناه لتجنب أي تلف أو إصابة محتملة.

.١ ضع الشاشة مقلوبة على سطح ناعم وأملس لتجنب الشاشة التعرض للخدش أو التلف.

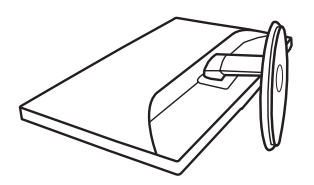

.٢ اضغط مشابك القفل لفصل حامل القاعدة ً بعيدا عن عمود القاعدة.

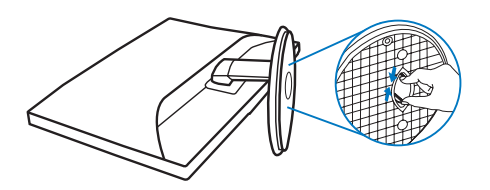

.٢ إعداد الشاشة

إزالة القاعدة

حالة التطبيق: لتثبيت VESA متوافق.

- .١ ضع الشاشة مقلوبة على سطح ناعم وأملس لتجنب الشاشة التعرض للخدش أو التلف.
- .٢ قم بإزالة المسامير الثلاثة ثم انزع القاعدة من الشاشة.

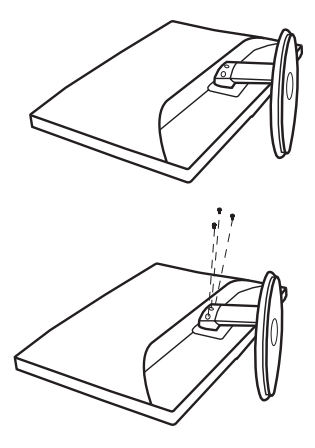

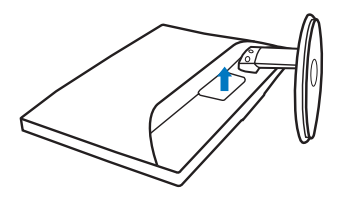

ملاحظة تقبل هذه الشاشة واجهة سناد التثبيت VESA متوافق بمقاس ١٠٠ مم × ١٠٠ مم.

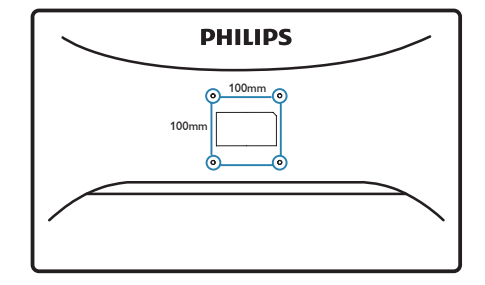

.٣ تحسين جودة الصورة

# ٣٫١ Smartimage) الصورة الذكية)

#### ما هو؟

توفر SmartImage) الصور الذكية) إعدادات مسبقة تعمل على تحسين عرض أنواع مختلفة من المحتويات، بالإضافة إلى الضبط الديناميكي للسطوع والتباين واللون والحدة في الوقت الحقيقي. سواء كنت تعمل مع تطبيقات النصوص أو تعرض الصور أو تشاهد الفيديو، توفر لك SmartImage من Philips أعلى أداء محسن لعرض الشاشة.

لماذا احتاج إليه؟

ترغب في الحصول على شاشة تقدم لك أفضل عرض لجميع أنواع المحتويات المفضلة لديك، ويقوم برنامج SmartImage بضبط درجة السطوع والتباين واللون والحدة بشكل ديناميكي في الوقت الحقيقي لتحسين تجربة العرض على الشاشة الخاصة بك.

كيف يعمل البرنامج؟

يعتبر SmartImage من تكنولوجيات Philips الحديثة والحصرية التي تقوم بتحليل المحتوى المعروض على شاشتك. ً واعتمادا على السيناريو الذي تحدده، يقوم SmartImage بالتحسين الديناميكي لدرجة التباين واللون والتشبع والحدة للصورة من أجل المحتويات المعروضة - كل هذا في الوقت الحقيقي بمجرد الضغط على زر واحد.

كيف يتم تمكين SmartImage) الصورة الذكية)؟

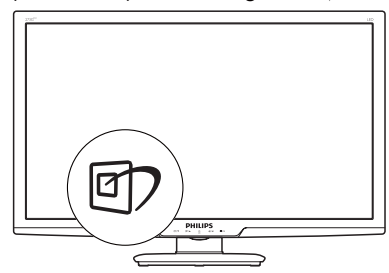

- .١ اضغط على لبدء تشغيل SmartImage (الصورة الذكية) على شاشة العرض.
- .٢ اضغط باستمرار على للتبديل بين أوضاع Office) مكتب)، Photo) صور)، Movie) أفلام)، Game) لعبة)، Economy) اقتصادي)، Off) إيقاف التشغيل).
- .٣ ستظل تعليمات SmartImage الموجودة على ٍ أو يمكنك ً أيضا الضغط الشاشة معروضة لمدة ٥ ثوان على "OK) "موافق) لتأكيد الأمر.
- .٤ عندما يتم تمكين SmartImage، يتم تعطيل مخطط sRGB بشكل تلقائي. لتتمكن من استخدام sRGB يجب أن تقوم بتعطيل SmartImage باستخدام الزر الموجود على اللوحة الأمامية من الشاشة الخاصة بك.

باستثناء استخدام المفتاح للتمرير لأسفل، يمكنك ً أيضا الضغط على الزر للاختيار والضغط على الزر "OK " (موافق) لتأكيد اختيارك وإغلاق تعليمات SmartImage المعروضة على الشاشة.

توجد ستة أوضاع يمكنك الاختيار من بينها: Office (مكتب)، Photo) صور)، Movie) أفلام)، Game (لعبة)، Economy) اقتصادي)، Off) إيقاف التشغيل).

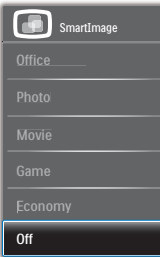

- Office) مكتب): تحسين درجة سطوع النصوص أو تقليلها لزيادة درجة القابلية للقراءة وتقليل إجهاد العين. يعمل هذا الوضع بشكل خاص على تحسين القابلية للقراءة والإنتاجية عند التعامل مع جداول البيانات أو ملفات PDF أو المقالات التي تم مسحها أو أي تطبيقات مكتبية عامة أخرى.
- Photo) الصور): يجمع هذا الوضع بين التحسينات الخاصة بتشبع الصور والتباين والحدة الديناميكية لعرض الصور والرسومات الأخرى بوضوح كامل وبألوان حيوية - كل هذا بدون أي ألوان صناعية أو باهتة.
- Movie) أفلام): إضاءة مضاعفة وزيادة تشبع للألوان وتباين ديناميكي وحدة شديدة لعرض كل التفاصيل الموجودة في المناطق الداكنة من ملفات الفيديو بدون ظهور الألوان بشكل باهت في المناطق الأكثر سطوعًا مما يحافظ على وجود قيم ديناميكية طبيعية للحصول على أفضل عرض للفيديو.

- Game) لعبة): قم بتشغيل دائرة حافزة للحصول على أفضل وقت استجابة، وتقليل نسبة الحدود الغير متساوية لنقل الكائنات بسرعة على الشاشة، وتحسين معدل التباين للحصول على نمط ساطع ومظلم، يوفر ملف التعريف هذا أفضل تجربة لعب للاعبين.
	- Economy) الاقتصادي): من خلال هذا العرض، يتم ضبط السطوع والتباين والإضاءة الخلفية بشكل دقيق للحصول على العرض الذي يناسب التطبيقات المكتبية اليومية بالإضافة إلى توفير استهلاك الطاقة.
		- Off) إيقاف التشغيل): بلا أي تحسينات باستخدام .SmartImage

# ٣٫٢ SmartContrast) التباين الذكي)

### ما هو؟

هو تكنولوجيا فريدة تقوم بعمل تحليل ديناميكي للمحتوى المعروض، كما تقوم بالتحسين التلقائي لنسبة تباين الشاشة للحصول على أعلى معدلات الوضوح والتمتع بالمشاهدة، بالإضافة إلى زيادة الإضاءة الخلفية للحصول على صور أكثر وضوحًا وسطوعًا أو تقليل الإضاءة الخلفية للحصول على عرض أوضح للصور ذات الخلفيات الداكنة.

### لماذا احتاج إليه؟

أنت ترغب في الحصول على أفضل وضوح للرؤية وأعلى مستوى من الراحة أثناء مشاهدة كل نوع من المحتويات. يتحكم SmartContrast بشكل ديناميكي في التباين، كما يقوم بضبط الإضاءة الخلفية للحصول على صور ألعاب وفيديو واضحة وحيوية وساطعة أو لعرض أكثر وضوحًا للنصوص وقابلية أكبر لقراءة الأعمال المكتبية. وعن طريق تخفيض استهلاك شاشتك للطاقة، فإنك توفر تكاليف الطاقة وتطيل من عمر شاشتك.

## كيف يعمل البرنامج؟

عندما تقوم بتنشيط SmartContrast سيقوم بتحليل المحتوى الذي تعرضه في الوقت الحقيقي وذلك لضبط الألوان والتحكم في كثافة الإضاءة الخلفية. ستقوم هذه الوظيفة بتحسين درجة التباين بشكل ديناميكي للحصول على المزيد من الترفيه عند عرض الفيديو أو تشغيل الألعاب.

# Philips SmartControl Premium ٣٫٣

يسمح لك برنامج Premium SmartControl الجديد من Phillips بالتحكم في الشاشة من خلال واجهة الرسومات سهلة الاستخدام الموجودة على الشاشة. يمكنك اعتبار عمليات الضبط المعقدة أمرا من الماضي حيث إن هذا البرنامج سهل الاستخدام يقوم بإرشادك لضبط الدقة ومعايرة اللون وضبط الساعة/المراحل وضبط النقطة البيضاء بالنسبة للألوان الأساسية (الأحمر والأخضر والأزرق) RGB وما إلى ذلك.

ومع تزويده بأحدث تكنولوجيا في الخوارزميات الأساسية للمعالجة والاستجابة السريعة، فإن هذا البرنامج المتوافق مع Windows ٧ والذي يتميز برموزه المتحركة الجذابة جاهز لتحسين تجربتك مع شاشات Philips!

#### التركيب

- اتبع الإرشادات وقم بإكمال عملية التركيب.
- يمكنك بدء التشغيل بعد إكمال عملية التركيب.
- إذا كنت تر غب في بدء التشغيل لاحقًا، فيمكنك إما النقر فوق الاختصار الموجود على سطح المكتب أو شريط الأدوات.

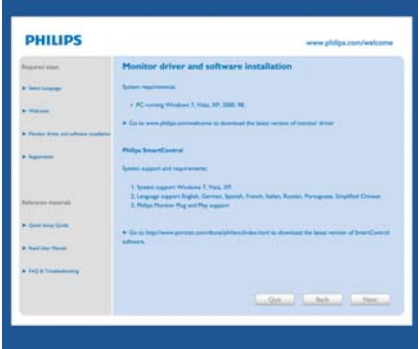

التشغيل الأول - Wizard) المعالج)

- في أول مرة يتم فيها تشغيل SmartControl Premium، سيتم الانتقال بشكل تلقائي إلى المعالج الخاص بالتشغيل لأول مرة.
- سيقوم المعالج بإرشادك خلال عملية ضبط أداء شاشتك خطوة بخطوة.

#### .٣ تحسين جودة الصورة

- يمكنك ً أيضا الانتقال إلى menu in-Plug) قائمة الأدوات الإضافية) لتشغيل ا. ً المعالج لاحق
	- يمكنك ضبط المزيد من الخيارات بدون المعالج من خلال لوحة Standard) قياسي).

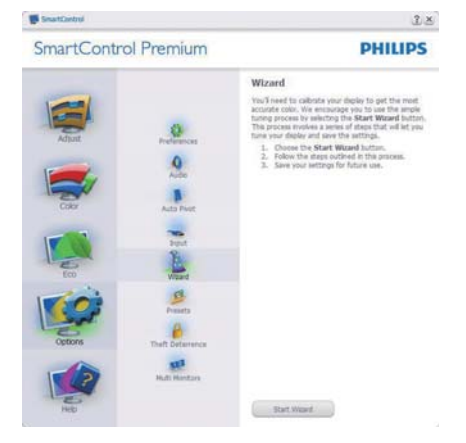

البدء باللوحة Standard) القياسية)

#### قائمة Adjust) الضبط)

- تسمح لك القائمة Adjust) الضبط) بضبط درجة Brightness) السطوع) وContrast) التباين) و Focus) التركيز) وPosition) الموضع) و Resolution) الدقة).
	- يمكنك متابعة الإرشادات والقيام بالضبط.
- Cancel) إلغاء) مطالبات المستخدم إذا كنت ترغب في إلغاء عملية التثبيت.

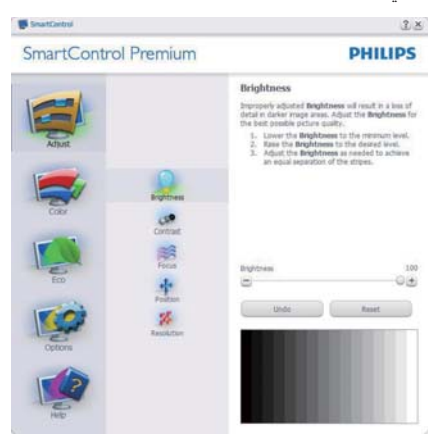

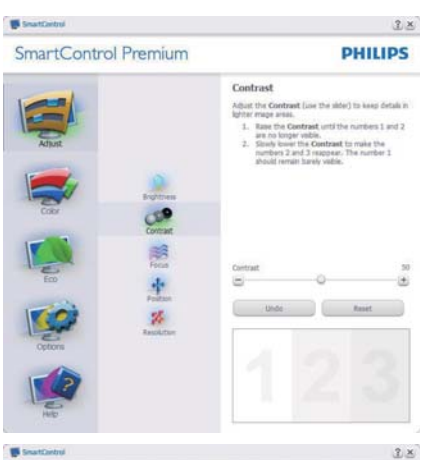

**PHILIPS** 

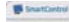

SmartControl Premium

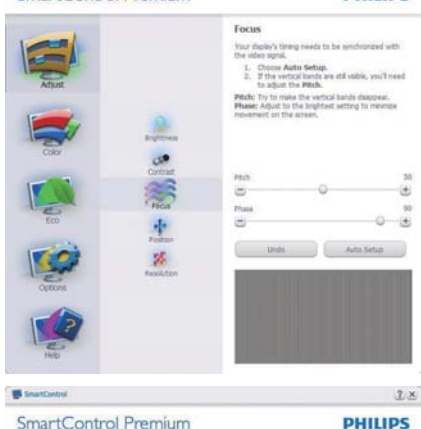

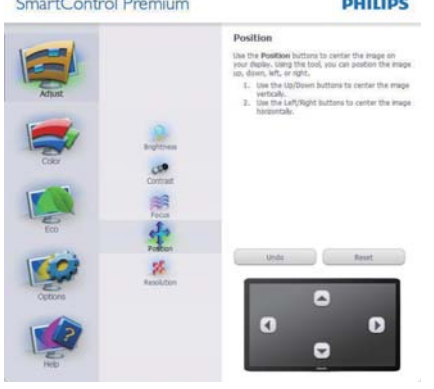

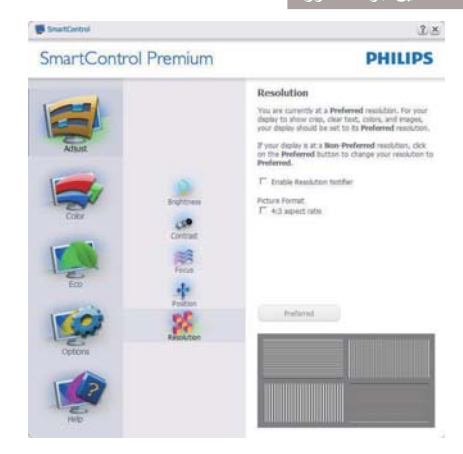

#### القائمة Color) الألوان)

 $\sim$ 

- تسمح لك القائمة Color) الألوان) بضبط درجة النموذج اللوني RGB و Level Black) مستوى اللون الأسود) و White Point) النقطة البيضاء) و Calibration Color (معايرة اللون) و SmartImage (الرجاء الرجوع إلى الجزءSmartImage(.
	- يمكنك متابعة الإرشادات والقيام بالضبط.
- راجع الجدول الموجود أدناه لمعرفة بنود القائمة الفرعية للإدخال الخاص بك.
	- مثال على Calibration Color) معايرة اللون).

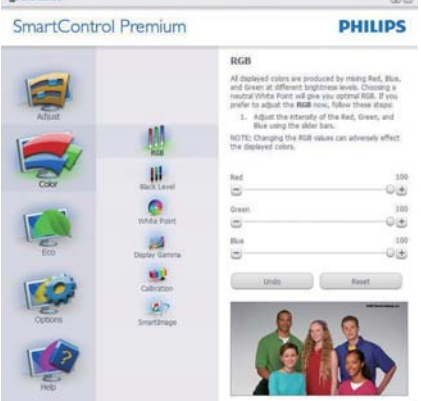

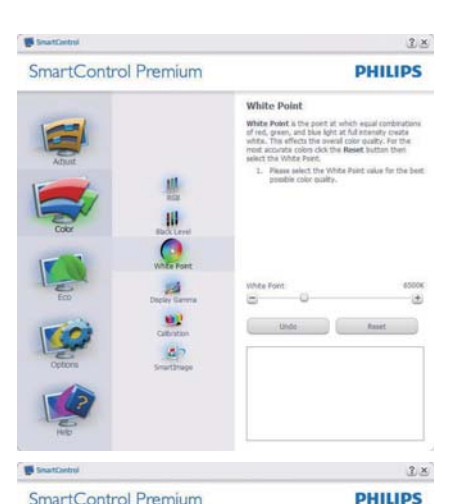

SmartControl Premium

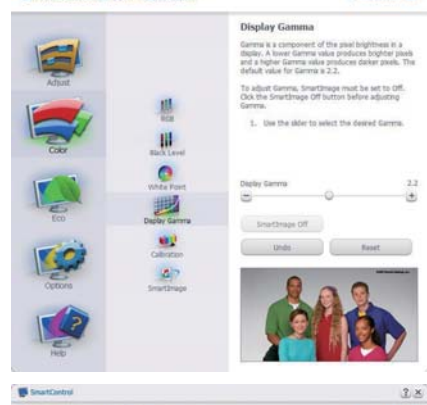

SmartControl Premium

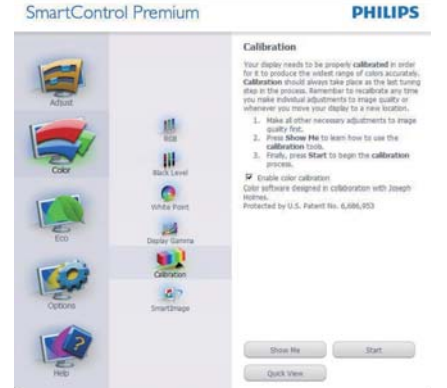

- .١ تعمل "Me Show) "الإظهار لي) على بدء تشغيل العرض التجريبي لمعايرة الألوان.
	- .٢ Start) بدء التشغيل) بدء تسلسل معايرة الألوان المكون من ٦ خطوات.

- .٣ يؤدي View Quick) العرض السريع) إلى تحميل الصور قبل المعايرة وبعدها.
	- .٤ للرجوع إلى اللوحة الرئيسية Color) الألوان) الرئيسية، انقر فوق الزر Cancel) إلغاء).
- Enable color calibration .٥ (تمكين معايرة الألوان) - يتم تشغيلها بشكل تلقائي. في حالة عد تحديدها، لا يتم السماح بتنفيذ color calibration) معايرة الألوان)، ويتم تعطيل زر guick view (بدء التشغيل) وquick view (العرض السريع).
	- .٦ لابد من تواجد معلومات براءة الاختراع في شاشة المعايرة.

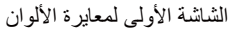

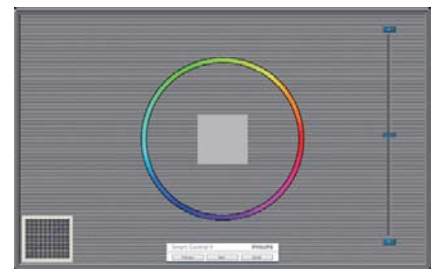

- يتم تعطيل الزر Previous) السابق) إلى أن يتم ظهور شاشة الألوان الثانية.
- يؤدي الزر Next) التالي) إلى الانتقال إلى الهدف اللاحق(٦ أهداف).
	- في النهاية انتقل إلى File) الملف) > جزء Presets) الإعدادات المسبقة).
- يؤدي الزر Cancel) إلغاء) إلى إغلاق واجهة المستخدم والرجوع إلى صفحة الأدوات الإضافية.

#### Smartimage) الصورة الذكية)

السماح للمستخدم بتغيير الإعداد للحصول على إعداد عرض أفضل ً اعتمادا على المحتوى.

عند اختيار وضع Entertainment) الترفيه)، يتم تمكين كل من SmartContrast و SmartResponse.

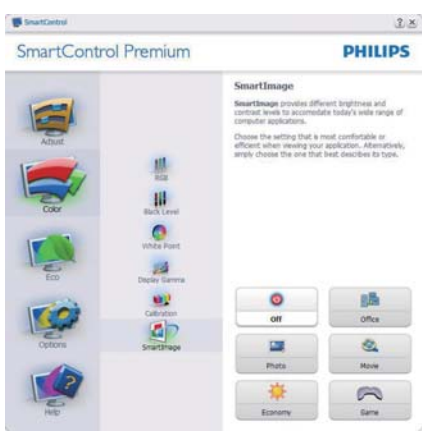

### القائمة ECO) ميزة توفير الطاقة):

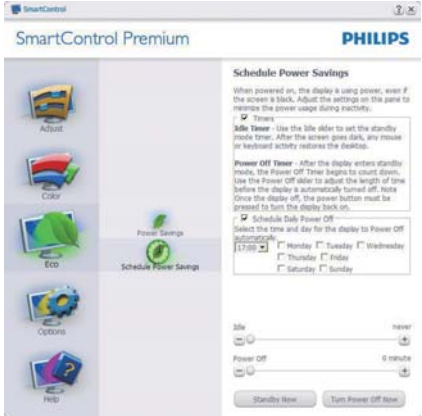

القائمة Options) الخيارات):

سيتم تنشيط جزء Deterence Theft) منع السرقة) فقط عند تحديد خيار Deterrence Theft) منع السرقة) من menu in-Plug) قائمة الأدوات الإضافية) المنسدلة.

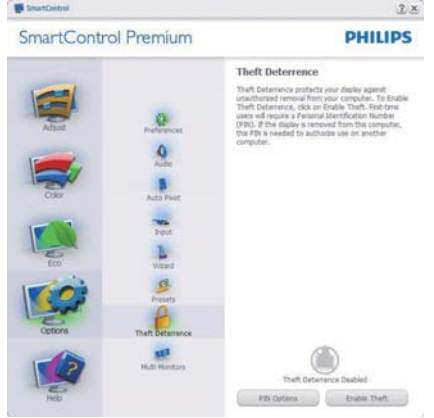

لتمكين Deterrence Theft) منع السرقة)، يؤدي النقر فوق زر وضع

Deterrence Theft Enable) تمكين منع السرقة) إلى عرض الشاشة التالية:

- يستطيع المستخدم إدخال رقم PIN) رقم التعريف الشخصي) يتألف من ٤ إلى ٩ أرقام فقط.
- بعد إدخال رقم PIN، ينتقل زر Accept) قبول) بالمستخدم إلى مربع الحوار المنبثق على الصفحة التالية.
- يتم ضبط الحد الأدنى للدقائق على ٥ دقائق. يتم ضبط الشرائح على ٥ بشكل افتراضي.
- لا يتطلب الانتقال إلى وضع Deterrence Theft (منع السرقة) إرفاق شاشة العرض بمضيف مختلف.

بعد إنشاء رقم PIN، سيشير جزء Deterrence Theft (منع السرقة) إلى تمكين خاصية Deterrence Theft (منع السرقة) ويوفر زر Options PIN) خيارات PIN(:

- Theft Deterrence Enabled عرض يتم• (تم تمكين منع السرقة).
- يؤدي تعطيل وضع Deterrence Theft) منع السرقة) إلى فتح شاشة جزئية على الصفحة التالية.

• يتوفر الزر Options PIN) خيارات PIN (فقط بعد قيام المستخدم بإنشاء رقم PIN، يفتح هذا الزر موقع ويب مؤمن باستخدام رقم PIN.

Preferences>Options) الخيارات>التفضيلات) - لا يتم التنشيط إلا عند تحديد Preferences) التفضيلات) من القائمة المنسدلة Options) الخيارات). بالنسبة لشاشة العرض التي لا تدعم CI/DDC، يتم توفير علامتي التبويب Help) التعليمات) وOptions) الخيارات) فقط.

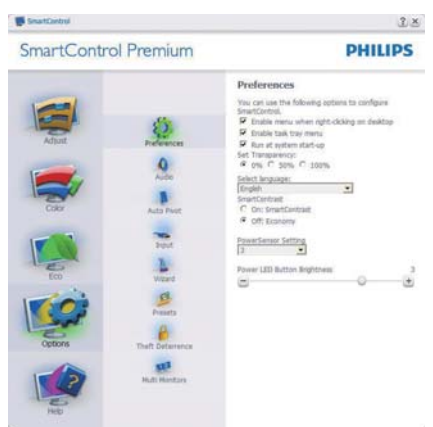

- عرض الإعدادات المفضلة الحالية.
- يؤدي تحديد المربع إلى تمكين هذه الميزة. خانة الاختيار قابلة للتبديل.
- يتم تحديد قائمة (السياق تمكين (Enable Context Menu الموجودة على سطح المكتب (على وضع التشغيل) بشكل افتراضي. تعرض قائمة (السياق تمكين (Enable Context menu التحديدات الخاصة ببرنامج SmartControl Premium لـ Preset Select) تحديد إعداد مسبق) و Tune Display) ضبط الشاشة) وذلك عند النقر بزر الماوس الأيمن فوق قائمة السياق الموجودة على سطح المكتب. يؤدي التعطيل إلى إزالة SmartControl Premium من قائمة السياق عند النقر فوقها بزر الماوس الأيمن.
- Enable Task Tray القائمة تظهر• (تمكين أدوات المهام) بشكل افتراضـي. تُظهر القائمة menu Context Enable) تمكين السياق) قائمة المهام الخاصة بـ Premium SmartControl. يؤدي النقر بزر الماوس الأيمن فوق رمز أدوات المهام إلى عرض خيارات القائمة الخاصة Help) بالتعليمات) و Support Technical) الدعم الفني).

Upgdate for Check) حدد خيار الترقية) و About) حول) و Exit) إنهاء). عندما يتم تعطيل القائمة "تمكين أدوات المهام"، سيتم عرض أدوات المهام عند EXIT) الإنهاء) فقط.

- يتم تحديد تشغيل لـ Startup at Run) العمل عند بدء التشغيل) بشكل افتراضي. عند التعطيل، لن يتم بدء تشغيل برنامج Premium SmartControl عند بدء التشغيل ولن يتواجد في أدوات المهام. وستكون الطريقة الوحيدة لبدء تشغيل SmartControl Premium هي إما باستخدام الاختصار الموجود على سطح المكتب أو من ملفات البرامج. لن يتم تحميل أي إعداد مسبق يتعلق بالتشغيل عند بدء الكمبيوتر في حالة عدم تحديد هذا المربع (معطل).
- Enable transparency mode (تمكين وضع الشفافية) (Windows ٧ وVista و XP(. الإعداد الافتراضي هو ٪٠ غير شفاف.

Input>Options) الخيارات>إدخال) - لا يتم التنشيط إلا عند تحديد Input) إدخال) من القائمة المنسدلة Options (الخيارات). بالنسبة لشاشة العرض التي لا تدعم /DDC CI، يتم توفير علامتي التبويب Help) التعليمات) و Options) الخيارات) فقط. لا تتوفر باقي علامات تبويب .الأخرى SmartControl Premium

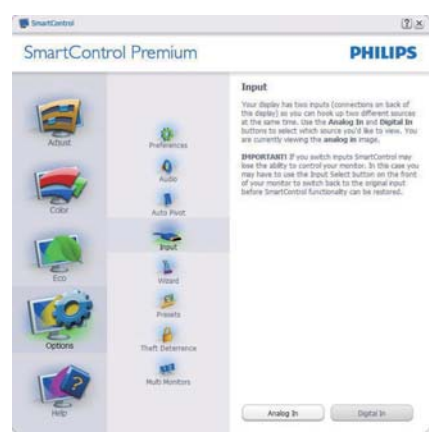

- عرض لوحة الإرشادات Source) المصدر) وإعداد مصدر الإدخال الحالي.
- على شاشات العرض ذات الإدخال الفردي، لن تكون هذه اللوحة مرئية.

Audio>Options) الخيارات>الصوت) - لا يتم التنشيط إلا عند تحديد "Audio) "الصوت) من القائمة المنسدلة Options) الخيارات).

بالنسبة لشاشة العرض التي لا تدعم CI/DDC، يتم توفير علامتي التبويب Help) التعليمات) وOptions (الخيارات) فقط.

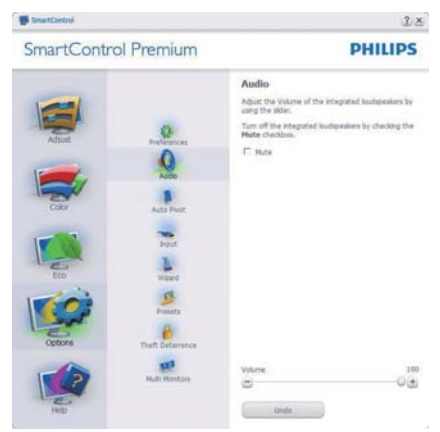

## Option>Audio Pivot (ً (خيارات>تدوير الصورة المعروضة تلقائيا

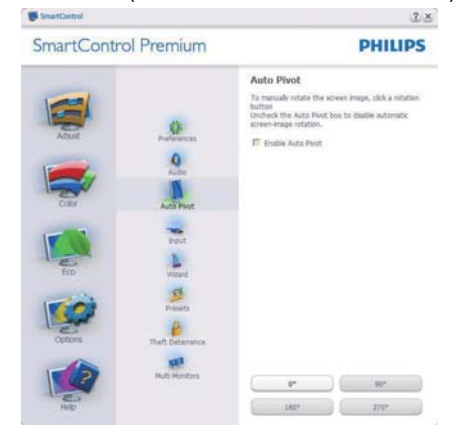

قائمة Help) التعليمات):

Manual User>Help) التعليمات>دليل المستخدم) - لا يتم التنشيط إلا عند تحديد Manual User) دليل المستخدم) من القائمة المنسدلة Help) التعليمات). بالنسبة لشاشة العرض التي لا تدعم CI/DDC، يتم توفير علامتي التبويب Help) التعليمات) و Options) الخيارات) فقط.

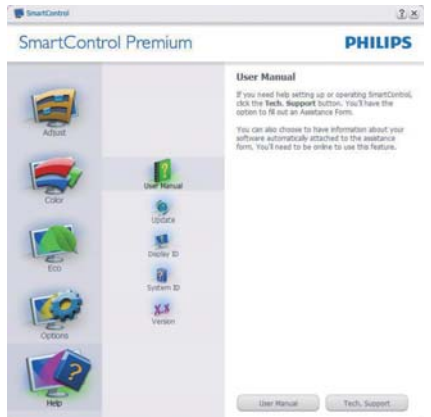

Version>Help) التعليمات>الإصدار) - لا يتم التنشيط إلا عند تحديد Version) إصدار) من القائمة المنسدلة Help) التعليمات). بالنسبة لشاشة العرض التي لا تدعم CI/DDC، يتم توفير علامتي التبويب Help) التعليمات) و Options) الخيارات) فقط.

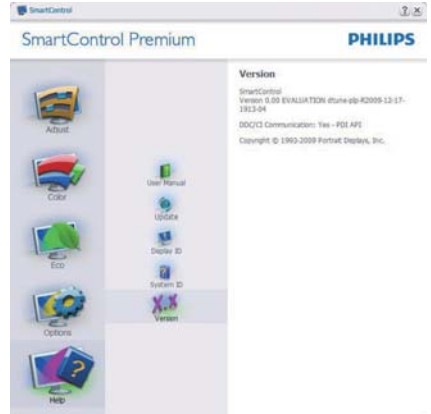

## القائمة Sensitive Context) حساسية السياق)

يتم تمكين القائمة Sensitive Context) حساسية السياق) بشكل افتراضي. في حالة تحديد Menu Context Enable) تمكين قائمة السياق) في Options>Preferences لوحة (الخيارات>التفضيلات)، ستكون القائمة مرئية.

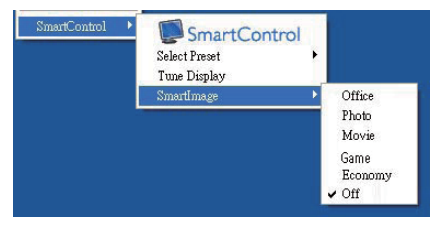

توجد أربعة إدخالات لـ Menu Context) قائمة السياق):

- عند تحديد Premium SmartControl سيتم عرض خيار "Screen About) "حول الشاشة).
	- يُقدم خيار

"Preset Select) "تحديد إعدادات مسبقة) - قائمة متدرجة للإعدادات المسبقة المحفوظة والجاهزة للاستخدام الفوري. تُوضع علامة التحديد الإعداد المسبق المحدد حاليًا. يمكن أيضًا الرجوع إلى Preset Facoty) الإعداد الافتراضي للمصنع)، من خلال القائمة المنسدلة.

- Display Tune) ضبط الشاشة) فتح لوحة تحكم .SmartControl Premium
- SmartImage حدد الإعدادات الحالية، Office (مكتب)، Photo) صور)، Movie) أفلام)، Game (لعبة)، Economy) اقتصادي)، Off) إيقاف التشغيل).

 Task Tray Menu Enabled (تمكين قائمة أدوات المهام)

يُمكن عرض قائمة أدوات المهام عن طريق النقر بزر الماوس الأيمن فوق رمز Premium SmartControl من أدوات المهام. يؤدي النقر بزر الماوس الأيسر إلى بدء تشغيل التطبيق.

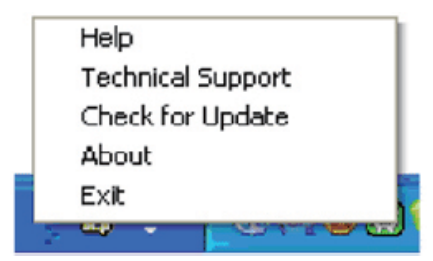

#### .٣ تحسين جودة الصورة

ُوجد خمسة إدخالات لأدوات المهام: ت

- Help) التعليمات) الوصول إلى ملف Manual User) دليل المستخدم): افتح ملف User Manual) دليل المستخدم) باستخدام نافذة المتصفح الافتراضية.
- Support Technical) الدعم الفني) يتيح عرض صفحة الدعم الفني.
- Update for Check) التحقق من وجود تحديثات) - الانتقال بالمستخدم إلى وجهة PDI وفحص إصدار المستخدم في مقابل أحدث إصدار متوفر.
	- About) حول) تتيح عرض المعلومات المرجعية التفصيلية: إصدار المنتج ومعلومات الإصدار واسم المنتج.
- Exit) الإنهاء) إغلاق SmartControl .Premium لتشغيل Premium SmartControll مرة أخرى، يمكنك إما تحديد Premium SmartControll من قائمة البرامج، أو النقر ً نقرا ً مزدوجا فوق رمز الكمبيوتر الموجود على سطح المكتب أو إعادة تشغيل النظام.

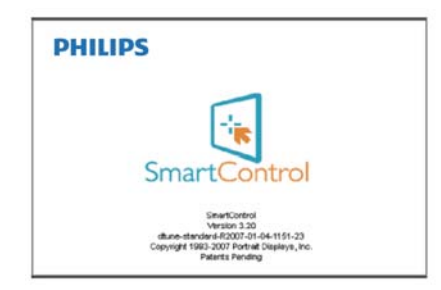

## Task Tray Menu Disabled

(تعطيل قائمة أدوات المهام)

عندما يتم تعطيل Tray Task) أدوات المهام) في مجلد التفضيلات، لا يُتاح إلا الخيار EXIT) الإنهاء). لإزالة Premium SmartControl بالكامل من أدوات المهام، قم بتعطيل الخيار Startup at Run) العمل عند بدء التشغيل) في Preferences>Options) الخيارات>التفضيلات).

ثلاثية الأبعاد باستخدام برنامج TriDef 3D

- .٤ عرض ثلاثية الأبعاد باستخدام TriDef 3D برنامج
	- ٤٫١ متطلبات نظام جهاز الكمبيوتر

المتطلبات الدنيا:

- AMD Athlon 64X2 أو Intel Core 2 Du أفضل أو Dual Core CPU
	- RAM بسعة 1 جيجا بايت
- AMD Radeon<sup>®</sup> HD5000- بطاقة رسومات بـ HD6000-series أو series
	- مساحة قرص فارغة 500 ميجابايت
- Windows أو) فقط bit 32) أWindows Vista 7أ (32 أو 64 bit فقط)
	- كارت صوت متوافق مع c9.0 DirectX
		- اتصال إنترنت
		- DVD-ROM محرك•
			- بطاقة شبكة
			- DirectX 9.0c

المتطلبات الموصى بها:

- AMD Phenom II X4 أو Intel Core i5 CPU أو أفضل
	- RAM بسعة 2 جيجا بايت
- AMD Radeon ® HD6000- رسومات بطاقة series
	- مساحة قرص فارغة 500 ميجابايت
- Windows أو) فقط bit 32) أWindows Vista 7أ (32 أو 64 bit فقط)
	- كارت صوت متوافق مع c9.0 DirectX
		- اتصال إنترنت
		- DVD-ROM محرك•
			- بطاقة شبكة
			- DirectX 9.0c •

## ملاحظة

قد تختلف متطلبات النظام من وقت لآخر، يرجى الرجوع ً دوما لدليل مستخدم D3 Tridef في القرص المضغوط للحصول على أحدث المعلومات.

## ٤٫٢ دليل تثبيت برنامج D3 TriDef

أدخل القرص المضغوط الخاص بـ "دليل مستخدم الشاشة". ثم انقر على ملف الإعداد الخاص به والذي يأخذ الاسم .(٣D XXX.exe-TriDef)

.١ انقر على "Next) "التالي).

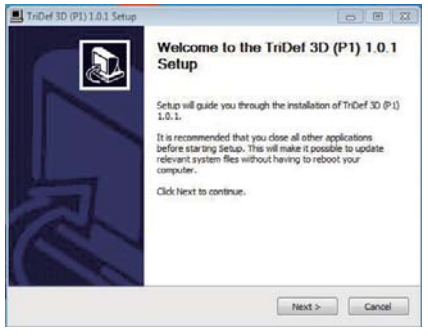

.٢ انقر على "Install) "تثبيت).

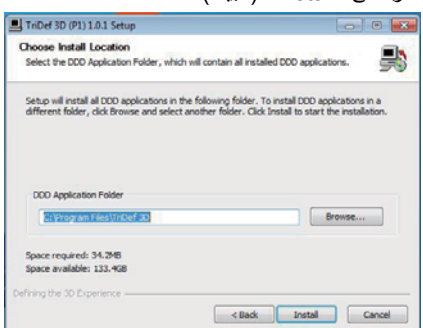

.٣ انقر على "Finish) "إنهاء): اكتمل تثبيت محرك أقراص TriDef.

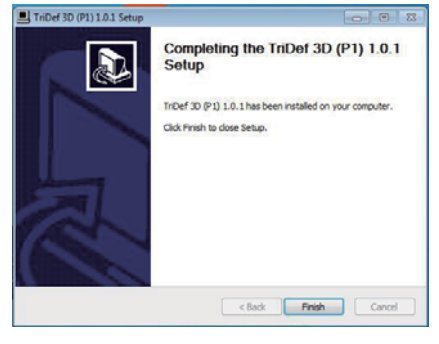

رض ثلاثية الأبعاد باستخدام برنامج TriDef 3D

.٤ يظهر رمز على سطح مكتب نظام التشغيل .Windows

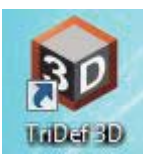

.٥ انقر فوق رمز "D3 TriDef"، ستظهر لك هذه الصورة على الشاشة، فانقر فوق "OK) "موافق) وشغل النظارات ثلاثية الأبعاد وتأكد أنها في الوضع ثلاثي الأبعاد، ويرجى كذلك التأكد من توصيل الباعث بالشاشة.

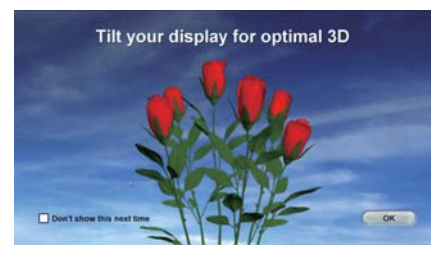

.٦ يمكنك مشاهدة ملفات فيديو ثلاثية الأبعاد بالنقر فوق الأيقونة اليسرى.

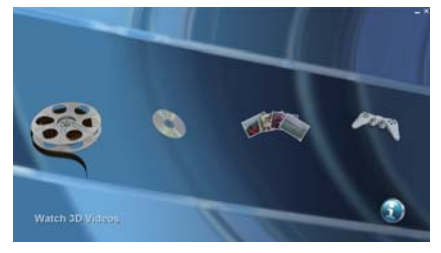

.٧ يمكنك مشاهدة فيديو تحويل الصور ثنائية الأبعاد إلى صور ثلاثية الأبعاد من خلال تشغيل أقراص DVD بالنقر فوق الرمز الأيسر الثاني.

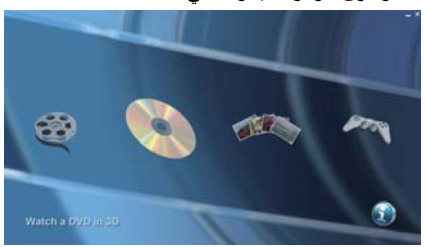

ملاحظة لا تدعم هذه الوظيفة تشغيل الشعاع الأزرق ولكن تدعم الصوتCH2 فقط.

.٨ يمكنك مشاهدة صور ثلاثية الأبعاد بالنقر فوق ثالث رمز على اليسار.

![](_page_23_Picture_11.jpeg)

.٩ يمكنك لعب ألعاب ثلاثية الأبعاد بالنقر فوق الرمز الأيمن.

![](_page_23_Picture_13.jpeg)

.١٠ يمكنك مشاهدة دليل المستخدم في الرمز الأيمن السفلي.

![](_page_23_Picture_15.jpeg)

.١١ عند إدخال "Games D3 Play) "لعب ألغاب ثلاثية الألعاب)، يمكنك النقر فوق "Scan) "مسح) لعرض جميع الألعاب ثلاثية الأبعاد في الكمبيوتر.

يمكنك بدء لعب الألعاب بالنقر فوق "Launch) "تشغيل)، يرجى تشغيل النظار ثلاثية الأبعاد ويمكنك بدء اللعب.

للحصول على قائمة دعم اللعبة ثلاثية الأبعاد، انظر http://www.tridef.com/ignition/3d- .games.html

![](_page_24_Picture_1.jpeg)

.١٢ فيما يلي توضيح تركيبات مفاتيح الاختصار لـ "Games D3 Play) "الألعاب ثلاثية الأبعاد). الرجاء الرجوع إلى (TriDef استخدام دليل" (TriDef User Guide" للتعرف على المزيد.

![](_page_24_Picture_526.jpeg)

.١٣ لوحة التحكم في "مشاهدة ملفات الفيديو ثلاثية الأبعاد

والصور ثلاثية الأبعاد":

![](_page_24_Figure_6.jpeg)

- .١ السابق
- .٢ تنسيق ملف ثلاثي الأبعاد
- .٣ تبديل وضع تكرار التشغيل
- .٤ ضبط مستوى الصوت، تبديل كتم الصوت/إلغاء كتم الصوت (شريط تمرير منبثق)
	- .٥ العنصر/الفصل السابق
	- .٦ تحريك شريط البحث/التقدم
		- .٧ تبديل تشغيل/إيقاف مؤقت
			- .٨ العنصر/الفصل التالي
	- .٩ ضبط عمق الشاشة ثلاثية الأبعاد (شريط تمرير منبثق)
	- .١٠ ضبط النسبة المئوية الأمامية (شريط تمرير منبثق)
		- .١١ تصغير الإطار
	- .١٢ التبديل إلى وضع الإطارات
		- .١٣ إنهاء
	- .١٤ تثبيت/إلغاء تثبيت شريط التحكم

## ملاحظة

جميع لقطات الشاشة الموضح أعلاه لأغراض مرجعية فقط.

# .٥ المواصفات الفنية

![](_page_25_Picture_724.jpeg)

.٥ المواصفات الفنية

![](_page_26_Picture_470.jpeg)

![](_page_26_Picture_471.jpeg)

## ملاحظة

- .١ يكون التصنيف الفضي والذهبي من EPEAT ًصالحا فقط عندما تقوم Philips بتسجيل المنتج. يرجى زيارة الموقع net.epeat.www لمعرفة حالة التسجيل في بلدك.
- ٢. تخضع هذه البيانات للتغير دون إشعار مسبق. انتقل إلى www.philips.com/support لتنزيل أحدث إصدار من الكتيب.

- ٥٫١ الدقة وأوضاع الإعداد المسبق
	- أقصى دقة
- ١٩٢٠ × ١٠٨٠ عند ٦٠ هرتز (إدخال تناظري) ١٩٢٠ × ١٠٨٠ عند ٦٠ هرتز (إدخال رقمي)
	- الدقة الموصى بها

١٩٢٠ × ١٠٨٠ عند ٦٠ هرتز (إدخال رقمي)

![](_page_27_Picture_465.jpeg)

الدقة الموصى بها لتمكين الصور ثلاثية الأبعاد ١٩٢٠ × ١٠٨٠ عند ٦٠ هرتز (إدخال رقمي)

الوقت المدعوم لمشاهدة الصور ثلاثية الأبعاد:

![](_page_27_Picture_466.jpeg)

\* HDMI فقط

## ملاحظة

يرجى ملاحظة أن شاشتك تعمل بشكل أفضل في دقة العرض الأصلية ١٠٨٠×١٩٢٠ في ٦٠ هرتز. وللحصول على أفضل جودة عرض، يرجى اتباع توصيات دقة العرض هذه.

.٦ إدارة الطاقة

# .٦ إدارة الطاقة

إذا كان لديك بطاقة عرض أو برنامج مثبت على الكمبيوتر الخاص بك متوافق مع DPM VESA، فعندئذ تستطيع الشاشة ً تلقائيا تقليل استهلاكها للطاقة عندما لا تكون قيد الاستخدام. في حالة اكتشاف إدخال بواسطة لوحة المفاتيح أو الماوس أو أي جهاز إدخال آخر، سيتم "تنشيط" الشاشة بشكل تلقائي. يوضح الجدول التالي استهلاك الطاقة والإشارات الخاصة بميزة التوفير التلقائي للطاقة:

![](_page_28_Picture_377.jpeg)

ويتم استخدام الخطوات التالية لقياس استهلاك الطاقة لهذه الشاشة.

- الدقة الطبيعية: ١٩٢٠ × ١٠٨٠
	- التباين: ٪٥٠
	- السطوع: 300 nits
- حرارة اللون: k6500 مع نمط أبيض كامل

## ملاحظة

تخضع هذه البيانات للتغير دون إشعار مسبق.

#### CE Declaration of Conformity

This product is in conformity with the following standards

- EN60950-1:2006 (Safety requirement of Information Technology Equipment).
- EN55022:2006 (Radio Disturbance requirement of Information Technology Equipment).
- EN55024:1998+A1:2001+A2:2003 (Immunity requirement of Information Technology Equipment).
- EN61000-3-2:2006 (Limits for Harmonic Current Emission).
- EN61000-3-3:1995+A1:2001+A2:2005 (Limitation of Voltage Fluctuation and Flicker) following provisions of directives applicable.
- 2006/95/EC (Low Voltage Directive).
- 2004/108/EC (EMC Directive).
- 2005/32/EC (EuP Directive, EC No. 1275/2008 mplementing Directive for Standby and Off mode power consumption) and is produced by a manufacturing organization on ISO9000 level.

The product also comply with the following standards

- ISO9241-307:2008 (Ergonomic requirement, Analysis and compliance test methods for electronic visual displays).
- GS EK1-2000:2009 (GS mark requirement).
- prEN50279:1998 (Low Frequency Electric and Magnetic fields for Visual Display).
- MPR-II (MPR:1990:8/1990:10 Low Frequency Electric and Magnetic fields).

![](_page_29_Picture_16.jpeg)

![](_page_29_Picture_17.jpeg)

Lead free display promotes environmentally sound recovery and disposal of waste from electrical and electronic equipment. Toxic

.٧ المعلومات التنظيمية

substances like Lead has been eliminated and compliance with European community's stringent RoHs directive mandating restrictions on hazardous substances in electrical and electronic equipment have been adhered to in order to make Philips monitors safe to use throughout its life cycle.

#### EPEAT

(www.epeat.net)

![](_page_29_Picture_22.jpeg)

The EPEAT (Electronic Product Environmental Assessment Tool) program evaluates computer

desktops, laptops, and monitors based on 51 environmental criteria developed through an extensive stakeholder consensus process supported by US EPA.

EPEAT system helps purchasers in the public and private sectors evaluate, compare and select desktop computers, notebooks and monitors based on their environmental attributes. EPEAT also provides a clear and consistent set of performance criteria for the design of products, and provides an opportunity for manufacturers to secure market recognition for efforts to reduce the environmental impact of its products.

#### Benefits of EPEAT

Reduce use of primary materials Reduce use of toxic materials

Avoid the disposal of hazardous waste EPEAT'S requirement that all registered products meet ENERGY STAR's energy efficiency specifications, means that these products will consume less energy throughout their life.

**O** Changes or modifications not expressly approved by the party responsible for compliance could void the user's authority to operate the equipment.

Use only RF shielded cable that was supplied with the monitor when connecting this monitor to a computer device.

To prevent damage which may result in fire or shock hazard, do not expose this appliance to rain or excessive moisture.

THIS CLASS B DIGITAL APPARATUS MEETS ALL REQUIREMENTS OF THE CANADIAN INTERFERENCE-CAUSING EQUIPMENT REGULATIONS.

#### FCC Declaration of Conformity

Declaration of Conformity for Products Marked with FCC Logo,

### United States Only

![](_page_30_Picture_8.jpeg)

This device complies with Part 15 of the FCC Rules. Operation is subject to the following two conditions: (1) this device may not cause harmful interference, and (2) this device must accept any interference received, including interference that may cause undesired operation.

#### Commission Federale de la Communication (FCC Declaration)

Cet équipement a été testé et déclaré conforme auxlimites des appareils numériques de class B,aux termes de l'article 15 Des règles de la FCC. Ces limites sont conçues de façon à fourir une protection raisonnable contre les interférences nuisibles dans le cadre d'une installation résidentielle.

CET appareil produit, utilise et peut émettre des hyperfréquences qui, si l'appareil n'est pas installé et utilisé selon les consignes données, peuvent causer des interférences nuisibles aux communications radio.

## Energy Star Declaration

(www.energystar.gov)

![](_page_30_Picture_15.jpeg)

As an ENERGY STAR® Partner, we have determined that this product meets the ENERGY STAR® guidelines for energy efficiency.

## **⊖** Note

We recommend you switch off the monitor when it is not in use for a long time.

#### Federal Communications Commission (FCC) Notice (U.S. Only)

 $\bigoplus$  This equipment has been tested and found to comply with the limits for a Class B digital device, pursuant to Part 15 of the FCC Rules. These limits are designed to provide reasonable protection against harmful interference in a residential installation. This equipment generates, uses and can radiate radio frequency energy and, if not installed and used in accordance with the instructions, may cause harmful interference to radio communications.

However, there is no guarantee that interference will not occur in a particular installation. If this equipment does cause harmful interference to radio or television reception, which can be determined by turning the equipment off and on, the user is encouraged to try to correct the interference by one or more of the following measures:

- Reorient or relocate the receiving antenna.
- Increase the separation between the equipment and receiver.
- Connect the equipment into an outlet on a circuit different from that to which the receiver is connected.
- Consult the dealer or an experienced radio/TV technician for help.

#### EN 55022 Compliance (Czech Republic Only)

This device belongs to category B devices as described in EN 55022, unless it is specifically stated that it is a Class A device on the specification label. The following applies to<br>devices in Class A of EN 55022 (radius of protection up to 30 meters). The user of the device is obliged to take all steps necessary to remove sources of interference to telecommunication or other devices

.<br>Pokud naní na tvoovám štítku počítače uvedeno, že spadá do do třídy A podle EN 55022. s consultation in the syponem survey position of the second of the second of the second the second of the second<br>The second automatic of of the second the second of the zame and all the second of the second in the second p ijiných zařízení je uživatel povinnen provést taková opatření, aby rušení odstranil.

#### Polish Center for Testing and Certification Notice

The equipment should draw power from a socket with an attached protection circuit (a three-prong socket). All equipment that works together (computer, monitor, printer, and so on) should have the same power supply source.

The phasing conductor of the room's electrical installation should have a reserve short-circuit protection device in the form of a fuse with a nominal value no larger than 16 amperes (A).

To completely switch off the equipment, the power supply cable must be removed from the power supply socket, which should be located near the equipment and easily accessible.

A protection mark "B" confirms that the equipment is in compliance with the protection usage requirements of standards PN-93/T-42107 and PN-89/E-06251.

#### Wymagania Polskiego Centrum Badań i Certyfikacji

Urządzenie powinno być zasilane z gniazda z przyłączonym obwodem ochronnym (gniazdo z<br>kołkiem). Współpracujące ze sobą urządzenia (komputer, monitor, drukarka) powinny być zasilane<br>z tego samego źródła.

Instalacja elektryczna pomieszczenia powinna zawierać w przewodzie fazowym rezerwową ochronę<br>przed zwarciami, w postaci bezpiecznika o wartości znamionowej nie większej niż 16A (amperów). .<br>W celu całkowitego wyłączenia urządzenia z sieci zasilania, należy wyjąć wtyczkę kabla<br>zasilającego z gniazdka, które powinno znajdować się w pobliżu urządzenia i być łatwo dostępne. Znak bezpieczeństwa "B" potwierdza zgodność urządzenia z wymaganiami bezpieczeństwa użytkowania zawartymi w PN-93/T-42107 i PN-89/E-06251.

#### Pozostałe instrukcje bezpieczeństwa

- Nie należy używać wtyczek adapterowych lub usuwać kołka obwodu ochronnego z wtyczki.<br>Jeżeli konieczne jest użycie przedłużacza to należy użyć przedłużacza 3-żylowego z<br>prawidłowo połączonym przewodem ochronnym.
- prawiatowo potączonym przewoacem ocnromnym.<br>System komputerowy należy zabezpieczyć przez nagłymi, chwilowymi wzrostami lub spadkami napięcia, używając eliminatora przepięć, urządzenia dopasowującego lub<br>bezzakłoceniowego ź
- · Należy upewnić się, aby nic nie leżało na kablach systemu komputerowego, oraz aby kable nie były umieszczone w miejscu, gdzie można byłoby na nie nadeptywać lub potykać się o nie.
- Nie należy rozlewać napojów ani innych płynów na system komputerowy.
- $\bullet$  Nie należy wpychać żadnych przedmiotów do otworów systemu komputerowego, gdyż może to spowodować pożar lub porażenie prądem, poprzez zwarcie elementów wewnętrznych.
- to spowonowa pozar tus porazente pregem, poprzez zwarecie estementow wewnętrznych.<br>System komputerowy powinien znajdować się z dala od grzejników i źródeł ciępla. Ponadto, nie mależy blokować ctworów wentylneyjnych. Należy

Cependant, rien ne peut garantir l'absence d'interférences dans le cadre d'une installation particulière. Si cet appareil est la cause d'interférences nuisibles pour la réception des signaux de radio ou de télévision, ce qui peut être décelé en fermant l'équipement, puis en le remettant en fonction, l'utilisateur pourrait essayer de corriger la situation en prenant les mesures suivantes:

- Réorienter ou déplacer l'antenne de réception.
- Augmenter la distance entre l'équipement et le récepteur.
- Brancher l'équipement sur un autre circuit que celui utilisé par le récepteur.
- Demander l'aide du marchand ou d'un technicien chevronné en radio/télévision.
- **O** Toutes modifications n'ayant pas reçu l'approbation des services compétents en matière de conformité est susceptible d'interdire à l'utilisateur l'usage du présent équipement.

N'utiliser que des câbles RF armés pour les connections avec des ordinateurs ou périphériques.

CET APPAREIL NUMERIQUE DE LA CLASSE B RESPECTE TOUTES LES EXIGENCES DU REGLEMENT SUR LE MATERIEL BROUILLEUR DU CANADA.

#### Ergonomie Hinweis (nur Deutschland)

Der von uns gelieferte Farbmonitor entspricht den in der "Verordnung über den Schutz vor Schäden durch Röntgenstrahlen" festgelegten Vorschriften.

Auf der Rückwand des Gerätes befindet sich ein Aufkleber, der auf die Unbedenklichkeit der Inbetriebnahme hinweist, da die Vorschriften über die Bauart von Störstrahlern nach Anlage III ¤ 5 Abs. 4 der Röntgenverordnung erfüllt sind.

Damit Ihr Monitor immer den in der Zulassung geforderten Werten entspricht, ist darauf zu achten, daß

- 1. Reparaturen nur durch Fachpersonal durchgeführt werden.
- 2. nur original-Ersatzteile verwendet werden.
- 3. bei Ersatz der Bildröhre nur eine bauartgleiche eingebaut wird.

Aus er gonomischen Gründen wird empfohlen, die Grundfarben Blau und Rot nicht auf dunklem Untergrund zu verwenden (schlechte Lesbarkeit und erhöhte Augenbelastung bei zu geringem Zeichenkontrast wären die Folge).

Der arbeitsplatzbezogene Schalldruckpegel nach DIN 45 635 beträgt 70dB (A) oder weniger.

**ACHTUNG: BEIM AUFSTELLEN** DIESES GERÄTES DARAUF ACHTEN, DAß NETZSTECKER UND NETZKABELANSCHLUß LEICHT ZUGÄNGLICH SIND.

#### North Europe (Nordic Countries) Information

Placering/Ventilation

#### VARNING:

FÖRSÄKRA DIG OM ATT HUVUDBRYTARE OCH UTTAG ÄR LÄTÅTKOMLIGA, NÄR DU STÄLLER DIN UTRUSTNING PÅPLATS.

#### Placering/Ventilation

#### ADVARSEL:

SØRG VED PLACERINGEN FOR, AT NETLEDNINGENS STIK OG STIKKONTAKT ER NEMTTILGÆNGELIGE.

#### Paikka/Ilmankierto

#### VAROITUS:

SIJOITA LAITE SITEN, ETTÄ VERKKOJOHTO VOIDAAN TARVITTAESSA HELPOSTI IRROTTAA PISTORASIASTA.

#### Plassering/Ventilasjon

#### ADVARSEL:

NÅR DETTE UTSTYRET PLASSERES, MÅ DU PASSE PÅ AT KONTAKTENE FOR STØMTILFØRSEL ER LETTE Å NÅ.

#### BSMI Notice (Taiwan Only)

符合乙類資訊產品之標準

![](_page_33_Picture_1.jpeg)

此标识指期限(十年),电子信息产品中含有 的有毒有害物质或元素在正常使用的条件 下不会发生外泄或突变, 电子信息产品用户 使用该电子信息产品不会对环境造成严重 污染或对其人身、 财产造成严重损害的期 限.

#### 中国能源效率标识

#### 根据中国大陆《能源效率标识管理办法》本显示器符合以下要求:

![](_page_33_Picture_116.jpeg)

详细有关信息请查阅中国能效标识网: http://www.energylabel.gov.cn/

《废弃电器电子产品回收处理管理条例》提示性 说明

为了更好地关爱及保护地球,当用户不再需要此 产品或产品寿命终止时,请遵守国家废弃电器电 子产品回收处理相关法律法规,将其交给当地具 有国家认可的回收处理资质的厂商进行回收处 理。

#### China RoHS

The People's Republic of China released a regulation called "Management Methods for Controlling Pollution by Electronic Information Products" or commonly referred to as China RoHS. All products including CRT and Monitor which are produced and sold for China market have to meet China RoHS request.

#### 中国大陆RoHS

根据中国大陆《电子信息产品污染控制管理办法》(也称为中国大陆RoHS), 

木実活田之产品

显示器(液晶及CRT)

有毒有害物质或元素

![](_page_33_Picture_117.jpeg)

表中打"×' 《电士信息广面屮有毒有害物质的限重要水标》<br>符合欧盟RoHS法规要求(属于豁免的部分)

.٨ خدمة العملاء والضمان

٨٫١ نهج عيوب البكسل في الشاشات المسطحة من Philips

تسعى Philips جاهدة إلى تقديم منتجات بأعلى جودة. وتستخدم الشركة مجموعة من أفضل عمليات التصنيع المتقدمة في الصناعة كما تطبق مراقبة صارمة للجودة. مع ذلك، في بعض الأحيان لا يمكن تجنب عيوب البكسل أو البكسل الفرعي في لوحات TFT المستخدمة في الشاشات المسطحة. ولا يمكن لأي مصنع ضمان أن كافة اللوحات ستكون خالية من عيوب البكسل، إلا أن شركة Philips نوفر ضمانًا بشأن إصلاح أو استبدال أية شاشة بها عدد غير مقبول من العيوب بموجب الضمان. يوضح هذا الإشعار الأنواع المختلفة من عيوب البكسل ويحدد مستويات العيوب المقبولة لكل نوع. ولكي يستوفي هذا المنتج معايير الأهلية للإصلاح أو الاستبدال بموجب الضمان، يجب أن يتجاوز عدد عيوب البكسل على لوحة TFT هذه المستويات المقبولة. على سبيل المثال، لا تعتبر النسبة الأقل من ٪٠٫٠٠٠٤ من البكسل الفرعي على الشاشة ًعيبا. علاوة على ذلك، تضع Philips معايير جودة أعلى لأنواع معينة أو لمجموعات معينة من عيوب البكسل والتي يمكن ملاحظتها أكثر من عيوب أخرى. يُعتبر هذا النهج صالحًا على مستوى العالم.

![](_page_34_Figure_4.jpeg)

وحدات البكسل والبكسل الفرعي

تتألف وحدة البكسل أو عنصر الصورة من ثلاث وحدات بكسل فرعية من الألوان الأساسية الأحمر والأخضر والأزرق. وتتكون الصورة الواحدة من عدد من وحدات البكسل. عند إضاءة كافة وحدات البكسل الفرعية لوحدة بكسل، تظهر وحدات البكسل الثلاث الفرعية الملونة ًمعا كوحدة بكسل واحدة بيضاء. وعندما تكون جميعها معتمة، تظهر وحدات البكسل الثلاث الفرعية الملونة ًمعا كوحدة بكسل واحدة سوداء. أما التوليفات الأخرى من وحدات البكسل الفرعية المضيئة والمعتمة فتظهر كوحدات بكسل فردية لألوان أخرى.

أنواع عيوب البكسل تظهر عيوب البكسل والبكسل الفرعي بأشكال مختلفة على الشاشة. وهناك فئتان من عيوب البكسل وأنواع عديدة من عيوب البكسل الفرعي بكل فئة.

#### عيوب النقطة الساطعة

تظهر عيوب النقطة الساطعة على هيئة وحدات بكسل أو وحدات بكسل فرعية مضيئة بصفة دائمة أو "قيد التشغيل". بعبارة أخرى، تكون النقطة الساطعة عبارة عن وحدة بكسل فرعية مضيئة على الشاشة عند عرض نموذج معتم. هناك ثلاثة أنواع من عيوب النقطة الساطعة.

![](_page_34_Figure_10.jpeg)

إضاءة وحدة بكسل فرعية باللون الأحمر أو الأخضر أو الأزرق.

![](_page_34_Picture_12.jpeg)

- إضاءة وحدتي بكسل فرعيتين متجاورتين:
	- أحمر + أزرق = بنفسجي
	- أحمر + أخضر = أصفر
- أخضر + أزرق = كايان (أزرق فاتح)

![](_page_34_Picture_17.jpeg)

إضاءة ثلاث وحدات بكسل فرعية متجاورة (وحدة بكسل واحدة بيضاء).

## ملاحظة

يجب أن يكون سطوع النقطة الساطعة الحمراء أو الزرقاء ً زائدا عن ٪٥٠ من النقاط المجاورة بينما يجب أن يكون سطوع النقطة الساطعة الخضراء ً زائدا عن ٣٠ في المائة من النقاط المجاورة.

عيوب النقطة المعتمة

تظهر عيوب النقطة المعتمة على هيئة وحدات بكسل أو وحدات بكسل فرعية معتمة بصفة دائمة أو "متوقفة عن التشغيل". بعبارة أخرى، تكون النقطة المعتمة بمثابة وحدة بكسل فرعية منطفئة على الشاشة عند عرض نموذج فاتح. وهذه هي عيوب النقطة المعتمة.

![](_page_35_Picture_5.jpeg)

تقارب عيوب البكسل

ً نظرا لأن عيوب البكسل والبكسل الفرعي من نفس النوع القريبة من عيب آخر تكون أكثر ملاحظة، تحدد شركة Philips قيم التسامح الخاصة بتقارب عيوب البكسل.

![](_page_35_Picture_8.jpeg)

قيم تسامح عيوب البكسل لكي يستوفي أحد المنتجات معايير الأهلية للإصلاح أو الاستبدال بسبب عيوب البكسل أثناء فترة الضمان، يجب أن تحتوي لوحة TFT الموجودة في شاشة Philips المسطحة على عيوب بكسل أو بكسل فرعي تتجاوز قيم التسامح المسردة في الجدول التالي.

![](_page_35_Picture_623.jpeg)

ملاحظة

- .١ ١ أو ٢ عيب بكسل فرعي متجاور = ١ عيب نقطة
- .٢ هذه الشاشة 9241-307ISO ومطابقة لمعايير(9241-307ISO: متطلب المقاييس المثلى والتحليل وطرق اختبار التوافق لشاشات العرض الإلكترونية)

٨٫٢ خدمة العملاء والضمان

لمعلومات تغطية الضمان ومتطلبات الدعم الإضافي السارية على منطقتك، يرجى التفضل بزيارة موقع الويب <u>www.philips.com/support ل</u>لتفاصيل. يمكنك أيضًا الاتصال برقم مركز خدمة عملاء Philips المحلي لديك من اللائحة أدناه.

![](_page_36_Picture_238.jpeg)

![](_page_36_Picture_239.jpeg)

#### .٨ خدمة العملاء والضمان

معلومات الاتصال لمنطقة وسط وشرق أوروبا:

![](_page_37_Picture_308.jpeg)

معلومات الاتصال لمنطقة أمريكا اللاتينية:

![](_page_37_Picture_309.jpeg)

معلومات الاتصال للصين:

الصين رقم خدمة العملاء: ٠٠٨ ٨٠٠ ٤٠٠٨

معلومات الاتصال لأمريكا الشمالية:

![](_page_37_Picture_310.jpeg)

### .٨ خدمة العملاء والضمان

معلومات الاتصال لمنطقة دول آسيا المطلة على المحيط الهادي/الشرق الأوسط/إفريقيا

![](_page_38_Picture_317.jpeg)

.٩ استكشاف الأخطاء و إصلاحها والأسئلة المتداولة

## ١٫٩ استكشاف المشكلات وإصلاحها

تتعامل هذه الصفحة مع المشكلات التي يستطيع المستخدم تصحيحها. في حالة استمرار المشكلة بعد أن تقوم بتجربة هذه الحلول، اتصل بممثل خدمة عملاء Philips.

المشكلات الشائعة

بلا صورة (ضوء LED غير مضاء)

- تأكد من توصيل سلك الطاقة في منفذ إخراج الطاقة وفي اللوحة الخلفية للشاشة.
- ً أولا ، تأكد من أن زر الطاقة الموجود على اللوحة الأمامية للشاشة موجود في الوضع "إيقاف التشغيل"، ثم اضغط عليه لتحويله إلى الوضع "تشغيل".
	- بلا صورة (مصباح التشغيل غير مضاء)
	- تأكد من تشغيل الكمبيوتر الخاص بك.
	- تأكد من توصيل كبل الإشارة بشكل صحيح إلى الكمبيوتر الخاص بك.
- تأكد من عدم وجود أي ُعقد مثنية بكبل الشاشة على جانب التوصيل. إذا كانت الإجابة نعم، فقم باستبدال الكبل.
	- قد تكون ميزة "توفير الطاقة" قيد التشغيل

الشاشة تقول

![](_page_39_Picture_14.jpeg)

- تأكد من توصيل كبل الشاشة بشكل صحيح إلى الكمبيوتر الخاص بك. (راجع ً أيضا "دليل التشغيل السريع").
- افحص لتتحقق مما إذا كان كبل شاشة العرض به ُعقد مثنية أم لا.
	- تأكد من تشغيل الكمبيوتر الخاص بك.
		- الزر AUTO) تلقائي) لا يعمل
- يتم تطبيق الوظيفة "تلقائي" في وضع Analog-VGA )VGA التماثلي). إذا لم تكن النتيجة مرضية، فعندئذ يمكنك تنفيذ عمليات ضبط يدوية من خلال قائمة البيانات المعروضة على الشاشة OSD.

## ملاحظة

تعتبر الوظيفة Auto) تلقائي) غير قابلة للتطبيق في وضع Digital DVI) DVI الرقمي) حيث إنها غير ضرورية.

علامات ظاهرة للدخان أو الشرارة.

- لا تقم بتنفيذ أي خطوات لاستكشاف الأخطاء وإصلاحها
- قم بقطع اتصال الشاشة عن مصدر الطاقة الرئيسي فوراً لسلامتك
- اتصل بمندوب خدمة عملاء Philips بشكل فوري.

### المشكلات المتعلقة بالصور

الصورة ليست مركزية

- اضبط وضع الصورة باستخدام الوظيفة "AUTO) "تلقائي) ضمن عناصر التحكم الرئيسية للبيانات المعروضة على الشاشة OSD.
- اضبط موضع الصورة باستخدام Clock/Phase)المرحلة/الساعة) من Setup) الإعداد) ضمن عناصر تحكم قائمة البيانات المعروضة على الشاشة. لا يكون ذلك صالحًا إلا في وضع VGA.

الصورة تهتز على الشاشة

• تأكد من أن كبل الإشارة متصل بأمان بشكل صحيح إلى لوحة الرسومات أو الكمبيوتر.

ظهور وميض رأسي

![](_page_39_Picture_890.jpeg)

- اضبط الصورة باستخدام الوظيفة "AUTO) "تلقائي) ضمن عناصر التحكم الرئيسية للبيانات المعروضة على الشاشة OSD.
- أزل الأشرطة الرأسية باستخدام Clock/Phase (المرحلة/الساعة) من Setup) الإعداد) ضمن عناصر تحكم قائمة OSD البيانات المعروضة على الشاشة. لا يكون ذلك ًصالحا إلا في وضع VGA.

#### ظهور وميض أفقي

![](_page_39_Picture_891.jpeg)

• اضبط الصورة باستخدام الوظيفة "AUTO) "تلقائي) ضمن عناصر التحكم الرئيسية للبيانات المعروضة على الشاشة OSD.

.٩ استكشاف الأخطاء و إصلاحها والأسئلة المتداولة

- أزل الأشرطة الرأسية باستخدام Clock/Phase) المرحلة/الساعة) من Setup) الإعداد) ضمن عناصر تحكم قائمة OSD البيانات المعروضة على الشاشة. لا يكون ذلك صالحًا إلا في وضع VGA.
	- الصور تظهر مشوشة أو باهتة أو داكنة ًجدا
	- قم بضبط التباين والسطوع باستخدام العناصر التي تظهر على الشاشة.

بقاء "الصور اللاحقة" أو "الإجهاد" أو "الصور المخفية" بعد إيقاف تشغيل الطاقة.

- قد يؤدي العرض المستمر لفترة زمنية ممتدة للصور الساكنة أو الثابتة إلى "الإجهاد"، الذي يعرف ً أيضا بـ "الصورة اللاحقة" أو "الصورة المخفية". يعتبر كل من "الإجهاد" أو "الصورة اللاحقة" أو "الصور المخفية" من الظواهر المعروفة في تكنولوجيا لوحات LCD. في معظم الحالات، تختفي ظاهرة "الإجهاد" أو "الصورة اللاحقة" أو "الصور المخفية" بشكل تدريجي عبر فترة زمنية بعد أن يتم إيقاف تشغيل الطاقة.
- يجب أن تقوم ً دائما بتنشيط برنامج شاشة التوقف عندما تترك الشاشة بلا مراقبة.
	- لابد ً دوما من القيام بتحديث الشاشة بشكل دوري إذا كانت شاشة LCD ستعرض محتوى ثابت لا يتغير.
- لن تختفي أعراض "الإجهاد" أو "الصورة اللاحقة" أو "الصور المخفية" الحادة ولا يمكن إصلاحها. الضمان الخاص بك لا يغطي الضرر المذكور أعلاه.
	- الصورة تظهر مشوهة. النص غامض أو ضبابي.
- قم بتعيين دقة العرض على الكمبيوتر إلى نفس الوضع الخاص بدقة الشاشة الأصلية الموصى بها.

ظهور نقاط خضراء وحمراء وزرقاء وداكنة وبيضاء على الشاشة

- تعتبر النقاط المتبقية خصائص عادية لسائل الكريستال المستخدم في التكنولوجيا المستخدمة هذه الأيام، الرجاء مراجعة سياسة البكسل للحصول على المزيد من التفاصيل.
	- إضاءة مصباح "التشغيل" شديد القوة لدرجة مزعجة • يمكنك ضبط إضاءة "التشغيل" من خلال إعداد "مصباح التشغيل" الموجود في أدوات التحكم ضمن قائمة العناصر المعروضة على الشاشة.

لمزيد من المساعدة، راجع القائمة مراكز معلومات العملاء واتصل بممثل خدمة عملاء Philips.

# ٢٫٩ الأسئلة المتداولة حول SmartControl Premium

- س .١ قمت باستبدال شاشة الكمبيوتر وأصبح Premium SmartControl غير قابل للاستخدام، ماذا أفعل؟
- الإجابة: قم بإعادة تشغيل الكمبيوتر وانظر إذا كان Premium SmartControl بإمكانه العمل؟ وإلا، ستحتاج إلى إزالة Premium SmartControl وإعادة تثبيته مرة أخرى للتأكد من تثبيت برنامج التشغيل المناسب.
- س .٢ كانت وظائف Premium SmartControl تعمل بشكل جيد في البداية، ولكنها لم تعد قابلة للعمل، ماذا يمكن أن أفعل؟
- الإجابة: في حالة تنفيذ الإجراءات التالية، قد تكون هناك حاجة لإعادة تثبيت برنامج تشغيل الشاشة.
	- تغيير محول رسومات الفيديو بواحد آخر
		- تحديث برنامج تشغيل الفيديو
- التنشيطات التي تُجرى على نظام التشغيل، مثل تثبيت حزمة خدمة أو تصحيحها
	- تشغيل تحديث Windows وتحديث برنامج تشغيل الشاشة و/أو الفيديو.
- تشغيل Windows أثناء إيقاف تشغيل الشاشة أو قطع اتصالها.
- لاكتشاف الأمر، الرجاء النقر بزر الماوس الأيمن فوق Computer My) جهاز الكمبيوتر) والنقر فوق Properties) خصائص)> Hardware) الأجهزة)> Manager Device) إدارة الأجهزة) .
	- إذا ظهرت "Plug and Play Monitor" (شاشة عرض التوصيل والتشغيل) أسفل الشاشة، ستحتاج إلى إعادة التثبيت. ببساطة، قم بإزالة Premium SmartControl وإعادة تثبيته.
- س .٣ بعد تثبيت Premium SmartControl، عند النقر فوق علامة التبويب SmartControl

Premium، لا يظهر شيء بعد مرور بعض الوقت أو قد تظهر رسالة فشل، ماذا حدث؟

- الإجابة: قد يكون محول الرسومات الخاص بك غير متوافق مع Premium SmartControl. إذا كان محول الرسومات الخاص بك أي من الأنواع المذكورة أعلاه، فحاول تنزيل أحدث برنامج تشغيل لمحول الرسومات من مواقع الويب الخاصة بالشركات المناسبة. قم بتثبيت برنامج التشغيل. قم بإزالة Premium SmartControl، وإعادة تثبيته مرة أخرى. في حالة استمرار عدم عمل البرنامج، نأسف لإبلاغك أن محول الرسومات غير مدعم. يرجى زيارة موقع Philips على الويب والتحقق من توفر برنامج تشغيل ُم َّحدث لـ SmartControl .Premium
	- س ٤ \_ عندما أقوم بالضغط على Information Product) معلومات المنتج)، يتم عرض معلومات جزئية فقط، ماذا حدث؟
- الإجابة: قد لا يكون برنامج تشغيل محول بطاقة الرسومات الخاص بك هو أحدث إصدار يدعم واجهة /DDC CI بالكامل. الرجاء محاولة تنزيل أحدث برنامج تشغيل لمحول الرسومات من موقع الويب الخاص بالشركة المناسبة. قم بتثبيت برنامج التشغيل. قم بإزالة Premium SmartControl وأعد تثبيته مرة أخرى.

![](_page_41_Picture_5.jpeg)

- س .٥ لقد نسيت رقم PIN الخاص بالوظيفة Deterrence Theft) منع السرقة). ماذا يمكن أن أفعل؟
- الإجابة: يمتلك مركز خدمة Philips الحق في المطالبة بالحصول على تحقيق شخصية ورخصة الملكية، للتأكد من ملكية الشاشة.

## ٣٫٩ الأسئلة المتداولة العامة

- س :١ عند تركيب الشاشة ما الذي ينبغي القيام به إذا ظهرت رسالة "Cannot display this video mode" (لا يمكن عرض وضع الفيديو الحالي) على الشاشة؟
- الإجابة: الدقة الموصى بها لهذه الشاشة: ١٩٢٠ × ١٠٨٠ عند ٦٠ هرتز.
- قم بإلغاء توصيل كافة الكبلات، ثم قم بتوصيل الكمبيوتر الخاص بك إلى الشاشة التي كنت تستخدمها مسبقًا.
- في القائمة Start)ابدأ) الخاصة بـ Windows، حدد "Setting/Control Panel" (الإعدادات/لوحة التحكم). في إطار "Panel Control) "لوحة التحكم)، حدد الرمز Display) شاشة العرض). داخل لوحة تحكم شاشة العرض، حدد علامة التبويب "Settings)"الإعدادات). وتحت علامة تبويب الإعداد، في المربع المسمى "ناحية سطح المكتب" حرك الشريط الجانبي إلى ١٩٢٠ × ١٠٨٠ بكسل.
	- قم بفتح "Properties Advanced " (الخصائص المتقدمة) وتعيين "معدل التحديث" عند ٦٠ هرتز، ثم انقر فوق "موافق".
- قم بإعادة تشغيل الكمبيوتر وكرر الخطوات ٢ و٣ للتأكد من تعيين الكمبيوتر على ١٩٢٠ × ١٠٨٠ عند ٦٠ هرتز.
- قم بإيقاف تشغيل الكمبيوتر الخاص بك، وقم بفصل توصيل الشاشة القديمة وقم بتوصيل شاشة Philips .LCD
- قم بتشغيل الشاشة، ثم قم بتشغيل الكمبيوتر الخاص بك.
- س :٢ ما هو معدل التحديث الموصى به لشاشة LCD؟
- الإجابة: يبلغ معدل التحديث الموصى به لشاشات LCD ٦٠ هرتز، في حالة وجود أي تشويش في الشاشة، يمكنك ضبطها حتى ٧٥ هرتز لترى ما إذا كان هذا الأمر سيؤدي إلى إزالة التشوش.
- س :٣ ما هي ملفات .inf و.icm الموجودة على القرص المضغوط؟ كيف اقوم بتثبيت برامج التشغيل  $\mathcal{E}$ (icm. و .inf)

.٩ استكشاف الأخطاء و إصلاحها والأسئلة المتداولة

- الإجابة: هذه هي ملفات برامج التشغيل الخاصة بشاشتك. اتبع الإرشادات الموجودة في دليل المستخدم لتثبيت برامج التشغيل. قد يطالبك الكمبيوتر بتوفير برامج تشغيل على الشاشة لملفات (inf. و icm. (أو قرص برنامج تشغيل عندما تقوم بتثبيت شاشتك لأول مرة. اتبع الإرشادات لإدراج (القرص المضغوط المرفق) المضمن مع هذه الحزمة. سيتم تثبيت برامج التشغيل (ملفات inf. و icm. (بشكل تلقائي.
	- س ٤: كيف أقوم بضبط الدقة؟
- الإجابة: يتم تحديد معدلات الدقة المتوفرة حسب بطاقة الفيديو أو برنامج تشغيل الرسومات والشاشة. يمكنك تحديد الدقة المطلوبة ضمن Windows® (لوحة تحكم )Control Panel من خلال "properties Display) "عرض الخصائص).
- س :٥ ماذا أفعل في حالة التعثر عند إجراء تعديلات على الشاشة عن طريق شاشة OSD؟
- الإجابة: يمكنك ببساطة الضغط على الزر OK) موافق)، ثم تحديد "Reset) "إعادة التعيين) لاستعادة جميع إعدادات المصنع الأصلية.
	- س :٦ هل شاشة LCD مضادة للخدوش؟
- الإجابة: بوجه عام، يوصى بألا يتعرض سطح اللوحة للصدمات الشديدة، كما يجب حمايته من الأجسام الحادة أو الصلبة. عند التعامل مع الشاشة، تأكد من عدم وجود ضغط أو قوة على جانب سطح اللوحة. قد يؤثر هذا الأمر على شروط الضمان الخاصة بك.
	- س :٧ كيف يمكنني تنظيف سطح شاشة LCD؟
	- الإجابة: للتنظيف العادي، استخدم قطعة نظيفة وناعمة من القماش. للتنظيف الشامل، الرجاء استخدام كحول الأيزوبروبيل. لا يجب استخدام السوائل الأخرى مثل كحول الأيثيل أو الإيثانول أو الأسيتون أو الهيكسان وما إلى ذلك.
		- س ٨: هل يمكن تغيير إعداد لون الشاشة؟
- الإجابة: نعم، يمكنك تغيير إعداد الألوان من خلال عناصر التحكم المعروضة على الشاشة OSD حسب الإجراءات التالية:
- اضغط على "OK) "موافق) لإظهار قائمة البيانات المعروضة على الشاشة OSD
- اضغط على "السهم لأسفل" لتحديد الخيار "Color " (اللون) ثم اضغط على "OK) "موافق) لإدخال إعداد اللون، توجد ثلاثة إعدادات أدناه.
- .١ Temperature Color) درجة حرارة اللون)؛ يوجد ستة إعدادات، K٥٠٠٠ و K٦٥٠٠ و .١١٥٠٠K و ٩٣٠٠K و ٨٢٠٠K و ٧٥٠٠K من خلال الإعدادات التي تقع ضمن النطاق K،٥٠٠٠ تظهر اللوحة "هادئة مع درجة لون أحمر مائل للأبيض"، بينما مع درجة حرارة K١١,٥٠٠ تظهر الشاشة "معتدلة مع درجة لون أزرق تميل إلى الأبيض".
- .٢ RGBs، وهذا هو الإعداد القياسي لضمان وجود تبادل صحيح للألوان بين الأجهزة المختلفة (مثل، الكاميرات الرقمية والشاشات والطابعات والماسحات الضوئية وغير ذلك)
- .٣ خيار Define User) محدد من قبل المستخدم)؛ يستطيع المستخدم اختيار إعداد اللون الذي يفضله/ تفضله عن طريق ضبط اللون الأحمر والأخضر والأزرق.

#### ملاحظة

مقياس لون الضوء المشع من جسم أثناء تسخينه. يتم التعبير عن هذا القياس بمعايير المقياس المطلق، (درجة كلفن). درجات حرارة كلفن المنخفضة مثل K٢٠٠٤ تكون حمراء؛ بينما درجات الحرارة الأعلى مثل K٩٣٠٠ تكون زرقاء. درجة الحرارة المتعادلة تكون بيضاء عند K.٦٥٠٤

- س :٩ هل يمكنني توصيل شاشة LCD الخاصة بي بأي جهاز كمبيوتر أو محطة عمل أو جهاز Mac؟
- الإجابة: نعم. تعتبر جميع شاشات LCD من Philips متوافقة مع أجهزة الكمبيوتر وأجهزة MAC ومحطات العمل القياسية. قد تحتاج إلى وجود محول كبل لتوصيل الشاشة بنظام Mac الخاص بك. يرجى الاتصال بممثل مبيعات Philips للحصول على المزيد من المعلومات.
	- س :١٠ هل شاشات LCD من Philips متوافقة مع معيار التوصيل والتشغيل؟
- الإجابة: نعم، فالشاشات متوافقة مع "التشغيل والتوصيل" مع أنظمة التشغيل Windows ٧ وVista وXP

#### .٩ استكشاف الأخطاء و إصلاحها والأسئلة المتداولة

#### .Linux, Mac OSX, NT,

- س :١١ ما هو الالتصاق للصور أو الإجهاد أو الصورة اللاحقة أو الصور المخفية في لوحات LCD؟
- الإجابة: قد يؤدي العرض المستمر لفترة زمنية ممتدة للصور الساكنة أو الثابتة إلى "الإجهاد"، الذي يعرف ً أيضا بـ "الصورة اللاحقة" أو "الصورة المخفية". يعتبر كل من "الإجهاد" أو "الصورة اللاحقة" أو "الصور المخفية" من الظواهر المعروفة في تكنولوجيا لوحات LCD. في معظم الحالات، تختفي ظاهرة "الإجهاد" أو "الصورة اللاحقة" أو "الصور المخفية" بشكل تدريجي عبر فترة زمنية بعد أن يتم إيقاف تشغيل الطاقة. يجب أن تقوم ً دائما بتنشيط برنامج شاشة التوقف عندما تترك الشاشة بلا مراقبة. لابد دومًا من القيام بتحديث الشاشة بشكل دوري إذا كانت شاشة LCD ستعرض محتوى ثابت لا يتغير.

## تحذير

لن تختفي أعراض "الإجهاد" أو "الصورة اللاحقة" أو "الصور المخفية" الحادة ولا يمكن إصلاحها. الضمان الخاص بك لا يغطي الضرر المذكور أعلاه.

- س :١٢ لماذا لا يتم عرض النص الحاد على شاشتي، ولكن يتم عرض أحرف مسننة؟
- الإجابة: تعمل شاشة LCD الخاصة بك بشكل أفضل عندما تكون على دقة العرض الأصلية لها ١٩٢٠ × ١٠٨٠ عند ٦٠ هرتز. للحصول على أفضل عرض، يرجى استخدام هذه الدقة.

![](_page_44_Picture_0.jpeg)

حقوق الطبع والنشر © عامة ٢٠١٢ لشركة Koninklijke Philips Electronics<br>المحدودة. جميع الحقوق محفوظة.

بعد كل من Philips وشعار Philips Shield Emblem علامتان تجاريتان مسجلتان<br>شركة Koninklijke Philips Electronics N.V. ويتم استخدامهما بترخيص من .Koninklijke Philips Electronics N.V شركة

تخضع المواصفات للتغيير دون إشعار مسبق.

M3273GDE2T :الإصدار